**ČESKÉ VYSOKÉ UČENÍ TECHNICKÉ V PRAZE** 

## **FAKULTA STROJNÍ**

**Ústav technologie obrábění, projektování a metrologie**

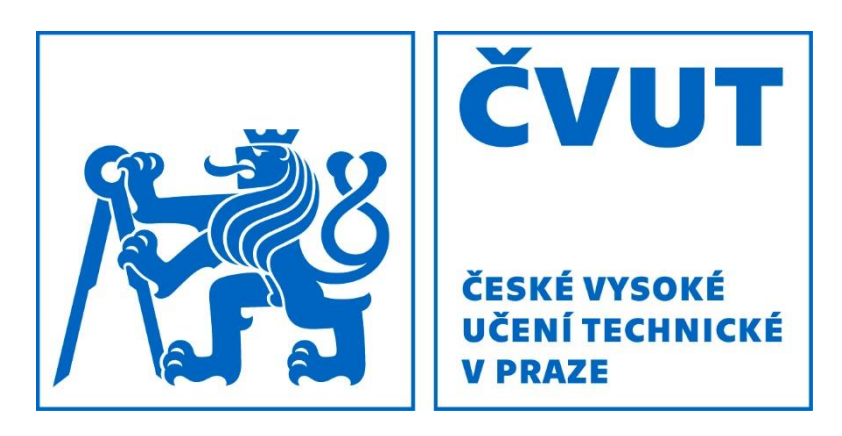

# **BAKALÁŘSKÁ PRÁCE**

# *Využitelnost CAD modelů obsahující PMI data v procesu rozměrové kontroly kvality na CMM*

**Vedoucí práce:** Ing. Jan Urban

**Studijní obor:** Technologie, materiály a ekonomika ve strojírenství

**Studijní program:** Výroba a ekonomika ve strojírenství

**Jan Eichler** *Praha,* **2019** 

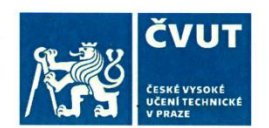

# ZADÁNÍ BAKALÁŘSKÉ PRÁCE

# I. OSOBNÍ A STUDIJNÍ ÚDAJE

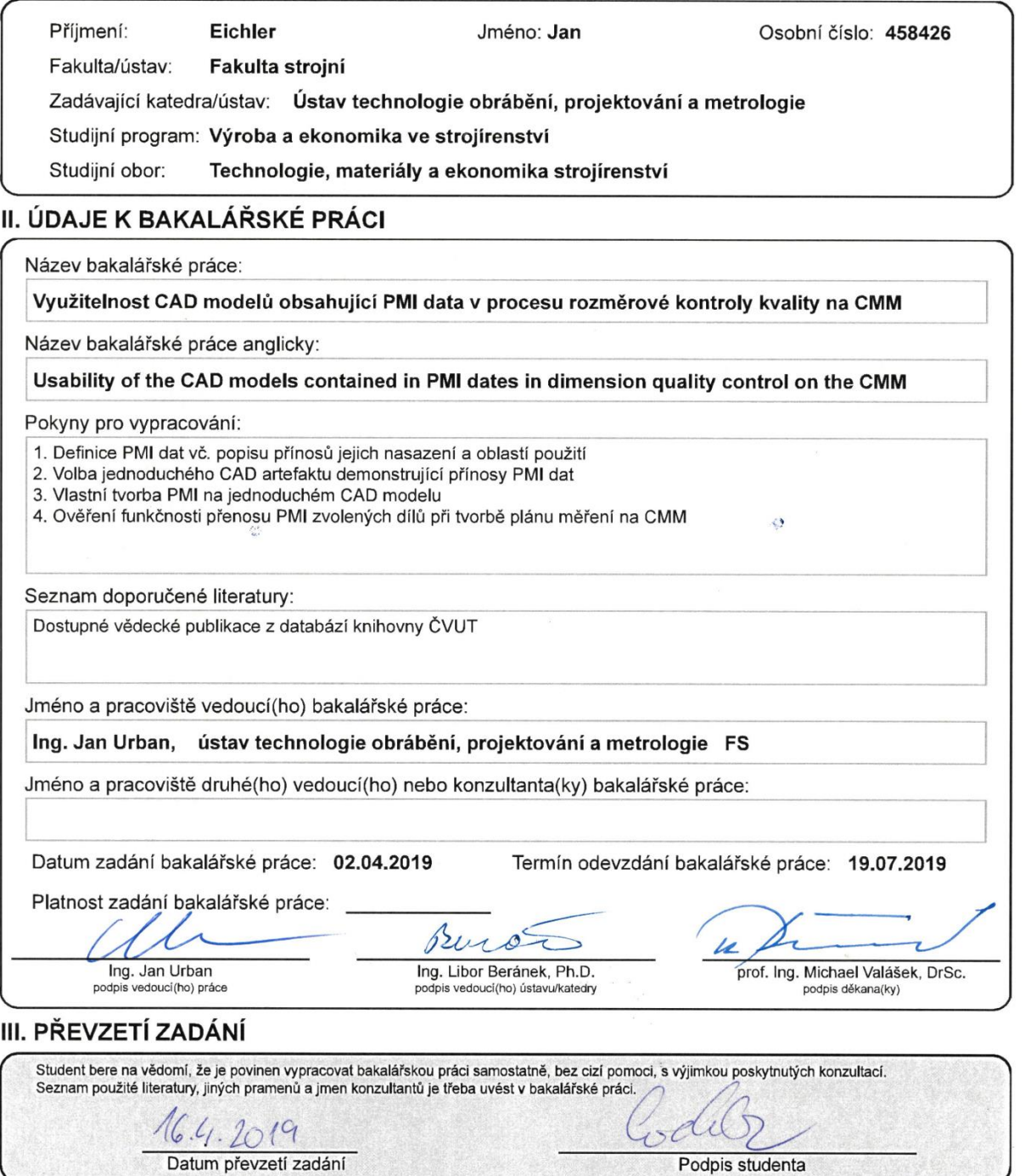

# Prohlášení

Prohlašuji, že jsem svou bakalářskou práci na téma "Využitelnost CAD modelů obsahující PMI data v procesu rozměrové kontroly kvality na CMM," vypracoval samostatně a použil jsem pouze podklady (literaturu, projekty atd.) uvedené v přiloženém seznamu. Nemám závažný důvod proti užití tohoto školního díla ve smyslu § 60 zákona č. 121/2000 Sb., o právu autorském, o právech souvisejících s právem autorským a o změně některých zákonů (autorský zákon).

V Praze dne …………………… ……………………….......

Jan Eichler

# Poděkování

Rád bych poděkoval Ing. Janu Urbanovi za odbornou pomoc, věcné připomínky a vstřícný přístup při vedení mé bakalářské práce. Dále děkuji rodině za trpělivost, finanční podporu a čas, který mi byl poskytnut na psaní závěrečné práce. V neposlední řadě bych rád poděkoval kolegům z oddělení GQH/11 ve firmě Škoda Auto a.s. za mnohé rady a konstruktivní připomínky při tvorbě měrových plánů a panu Ing. Tomášovi Bernátovi za rady a poznatky při tvorbě PMI dat.

# Abstrakt

Předložená bakalářská práce je zaměřena na inovativní práci s CAD modely v rámci tvorby programů pro přesné měření na CMM strojích. Právě CAD modely, které obsahují rozměrové informace, jsou jedním z důležitých nástrojů při zavádění prvků konceptu Průmyslu 4.0 a při budování chytrých závodů tzv. "Smartfactories". Potenciál PMI dat tkví v automatickém generování CNC kódů, plánů měření atd. Hlavním přínosem by měla být časová úspora při přípravě výrobního programu nebo jeho změně. Spousta výrobních společností v tomto vidí velký potenciál k navýšení produktivity, avšak množství problémů při aplikaci PMI dat tyto snahy zmařilo. Práce je směřována na proces rozměrové kontroly kvality v podniku zabývajícího se velkosériovou výrobou, ve kterém je právě na produktivitu přípravy kladen velký důraz. Cílem je tedy porovnat proces přípravy měřicího programu na CMM dosavadními způsoby a za využití modelů s PMI daty. Na základě toho definovat problémy při tvorbě programu a v závěru se pokusit vytvořit svůj vlastní CAD model s PMI daty, ověřit jeho funkčnost a definovat problémy při jeho použití při tvorbě plánu měření.

# Klíčová slova

PMI data, MBD, MBE, bezvýkresová dokumentace, Calypso, metrologie

# Abstract

This bachelor thesis is focused on innovative work with CAD models within the framework of programs for accurate measurement on CMM machines. CAD models, which contain dimensional information, are one of the important tools in the introduction of the elements of the Industry 4.0 and related building of so-called Smartfactories. The potential of PMI data lies in the automatic generation of CNC codes, measurement plans, etc. The main benefit should be the time savings in preparation of production program or in its change. Many manufacturing companies see great potential for productivity increase in this, but a number of problems in applying PMI data have thwarted these efforts. The work is focused on the process of dimensional quality control in a company engaged in large- scale production, in which the importance is focused on productivity of preparation. The aim is to compare the process of preparation of measuring program to CMM using existing methods and using models with PMI data, identify potential problems in creation of the program and then create own CAD model with PMI data, verify its functionality and define problems if on is use for creation of the measurement plan.

# Keywords

PMI data, MBD, MBE, drawingless documentation, Calypso, metrology

# Obsah

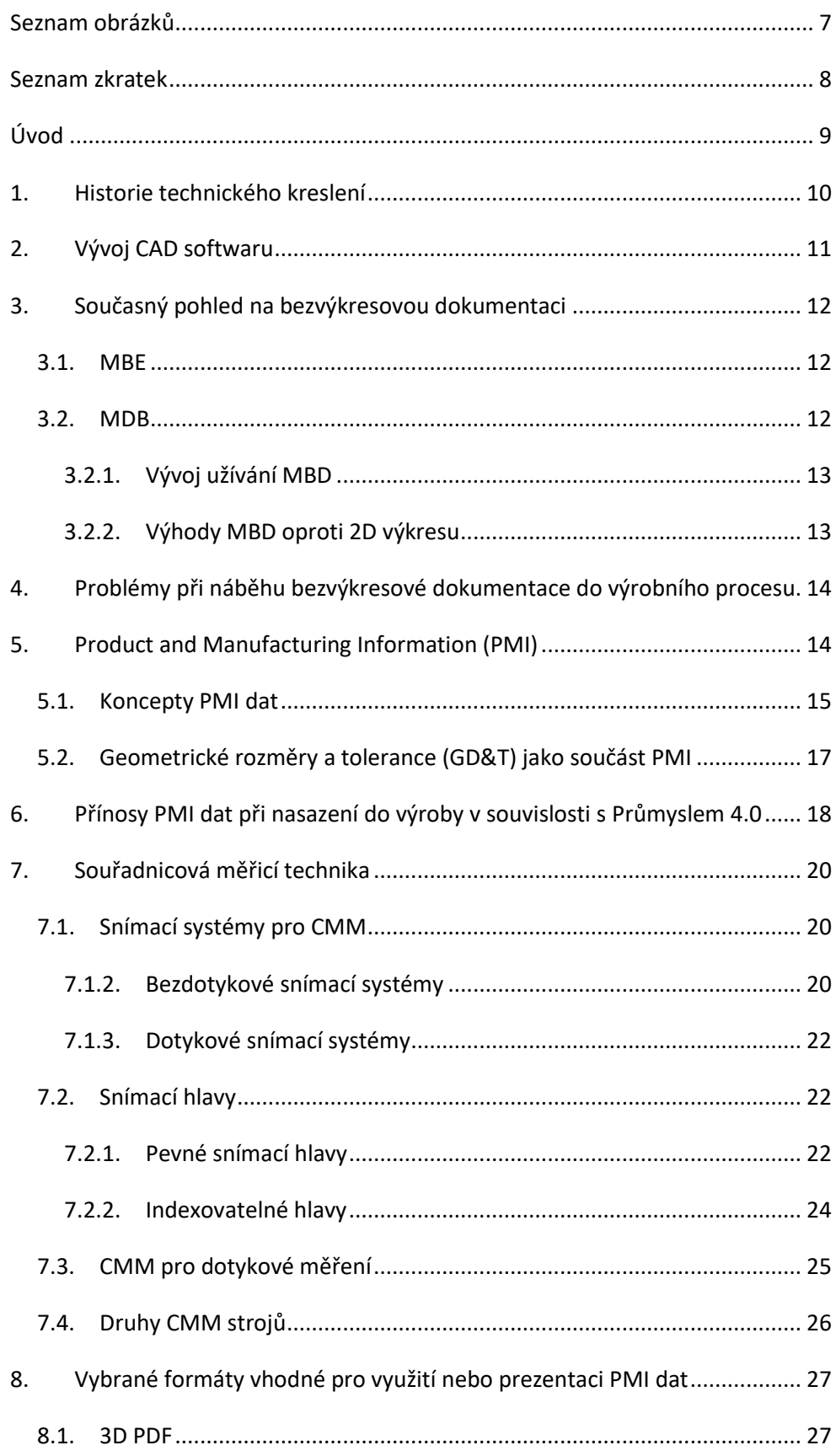

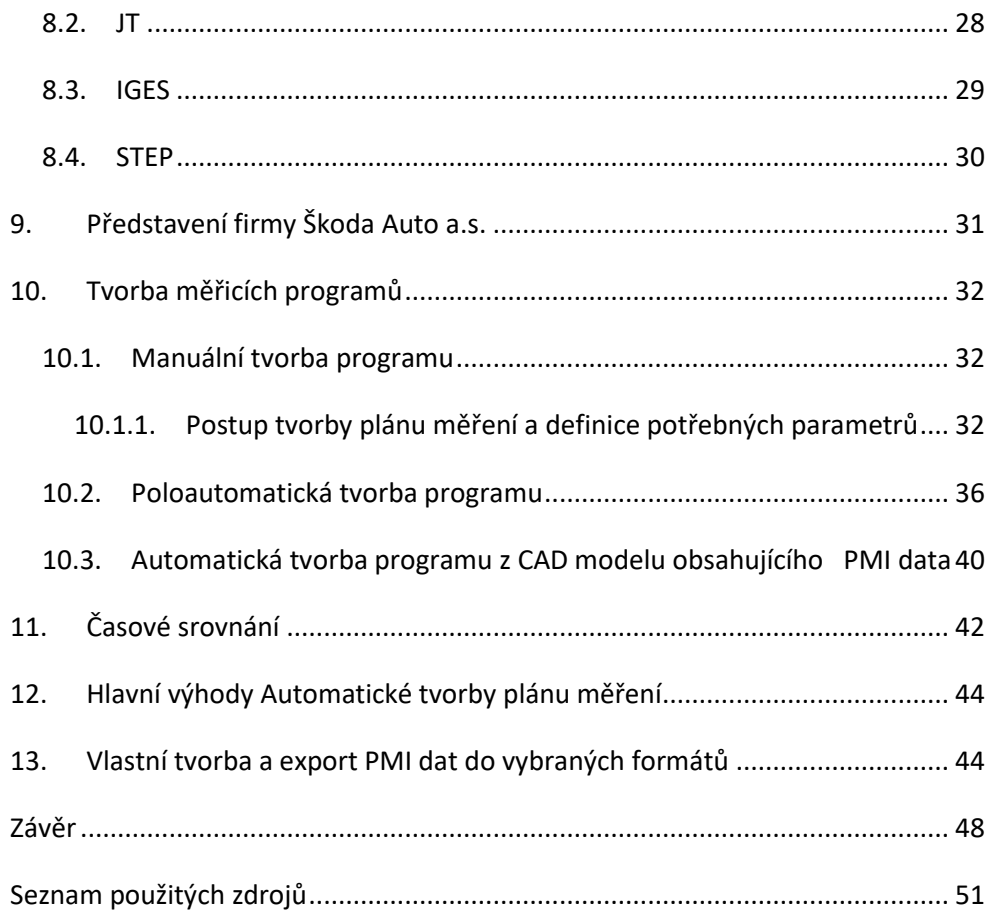

# <span id="page-8-0"></span>Seznam obrázků

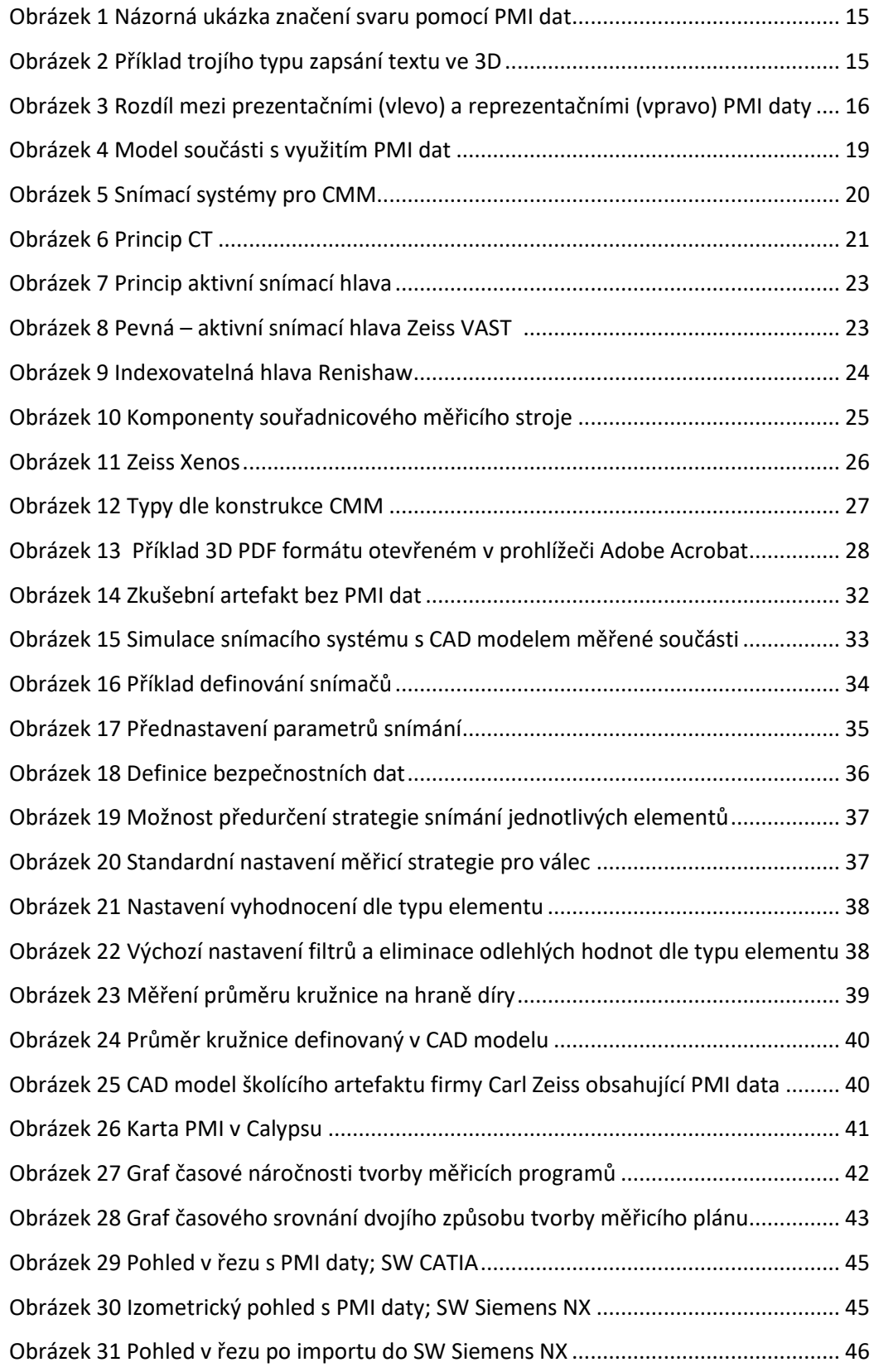

# <span id="page-9-0"></span>Seznam zkratek

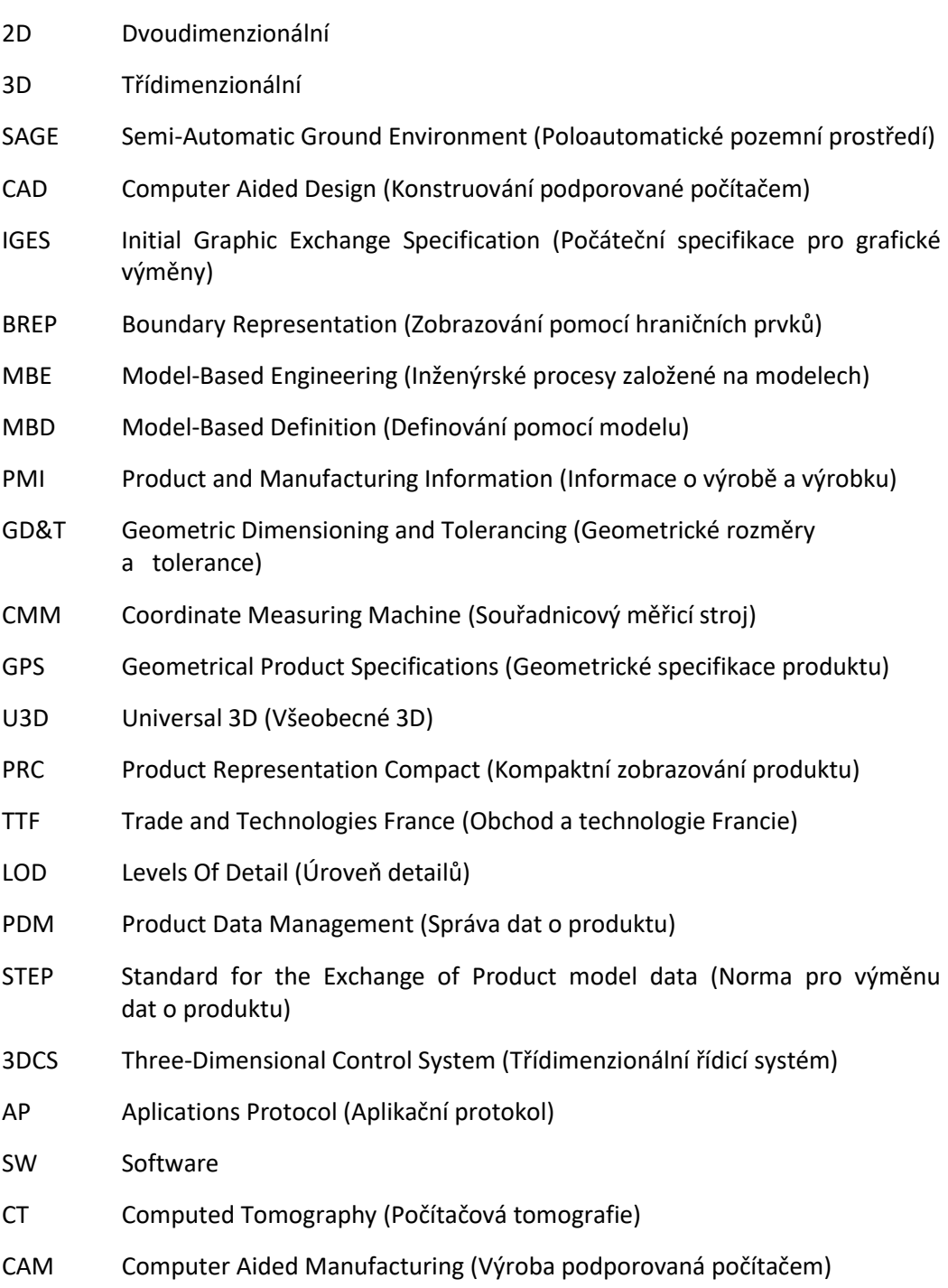

# Úvod

<span id="page-10-0"></span>Dnešní doba je dobou digitalizace. S digitalizací je spjat Průmysl 4.0, jehož nedílnou součástí je bezvýkresové CAD prostředí. Díky tlaku průmyslových gigantů na co nejrychlejší přechod klasické výrobní firmy na tzv. digitální továrnu se začíná upouštět od 2D výkresů jako takových a dochází k přechodu na plně bezvýkresové předávání informacích o vyráběných součástech. Tyto informace nazýváme product and manufacturing information (PMI), neboli informace o výrobě a výrobku. O popisu jejich definice a průmyslovém využití, především v oblasti kvality výrobku a úspory času při tvorbě měřicích plánů, pojednává tato bakalářská práce.

 $~\sim$  9  $\sim$ 

# Teoretická část

## <span id="page-11-0"></span>1. Historie technického kreslení

S rozvojem vědy a techniky je úzce spjat i vývoj technického kreslení. Zmínky o znalosti geometrie poprvé nalézáme při vyměřování pozemků u starých Egypťanů. Své znalosti také využívali ve stavitelství. Za nejstarší technický výkres je považován půdorys pevnosti ze starověké Mezopotámie, jenž vznikl okolo roku 2150 př. n. l. a údajně je v měřítku (1:360). [1]

Jako samostatný vědní obor se geometrie objevuje v době antického Řecka. Do této doby patří mnoho známých osobností jako Tháles z Milétu, který byl studentem egyptských kněží, jeho žák Pythagoras ze Samu, Platón, Euklides či Archimédes - největší matematik antiky zabývající se vlastnostmi křivek, povrchů a objemů těles pomocí integrálních výpočtů.<sup>[3]</sup>

Další veliký milník pro geometrii, kterou od této doby můžeme nazývat technickou geometrií, nastává s příchodem Leonarda da Vinci v období renesance. Jeho výkresy mají technický charakter, jsou použitelné jako výrobní výkresy a jako první svého druhu ukazují inženýrský přístup k řešení problémů.[3]

Za největší osobnost technického kreslení je považován Gaspard Monge (1746-1818),<sup>[2]</sup> francouzský vojenský inženýr a zakladatel pařížské École Polytechnique, první moderní technické vysoké školy. Koncem 18. století sjednotil všechny dosud neuspořádané způsoby zobrazování a vytvořil novou metodu projekce, takzvanou Mongeovu projekci, jež je páteří deskriptivní geometrie. <br />
</a>

Vznik samotného strojnického kreslení je úzce spjat s nástupem průmyslové revoluce a vynálezu parního stroje. Na podobě prvních strojů můžeme pozorovat prvky ze stavebnictví, jelikož kreslení a navrhování strojů bylo odnoží škol stavebních. Na strojích jsou patrné prvky architektury, jako jsou sloupy, trámové překlady a římsy. Až příliš velký důraz byl kladen na estetiku. Staré výkresy byly plné nepodstatných detailů, barev i stínování.<sup>[3]</sup>

V průběhu 19. století dochází k osamostatnění strojnického kreslení od stavitelského vlivu. Stroje a strojní součásti se stávají účelovější a není zde již tolik dbáno na vzhled.<sup>[4]</sup>

Před zavedením sériové výroby měly výkresy ráz spíše kótovaných sestavení, mistr naskicoval případné součásti důležité pro výrobu a montáž stroje. Po rozběhu sériové výroby se začaly rozkreslovat jednotlivé součásti, došlo k zavedení tolerancí, informací o materiálu a jakosti povrchu. **[4]**

# <span id="page-12-0"></span>2. Vývoj CAD softwaru

Počátky počítačového kreslení jsou spojeny s vynálezem světelného pera v roce 1950<sup>[6]</sup>. V peru se nacházel integrovaný fotočlánek, který byl připojený k obrazovce, jež sloužila zároveň jako paměť. Obraz byl zachycován na stínítko v obrazovce. O vynález se začaly zajímat armádní složky USA, které jej spojily s počítačem a po zdokonalení využívaly u radarového systému SAGE (Semi-automatic Ground Environment). Pomocí něho dokázaly vypočítat budoucí trasu letounu založenou na informacích zadaných pomocí světelného pera. Náhrada tohoto pera je dnes dotyková obrazovka, například u tabletů.<sup>[5]</sup>

V roce 1962[7] dokončil student Ivan Suttherland jako svou dizertační práci software zvaný Sketchpad, který je označován jako prvopočátek CAD (Computer Aided Design) softwarů. Software fungoval na vektorovém principu a byl spuštěn na obřím halovém počítači. Z důvodu vysoké ceny a gigantických rozměrů halových počítačů byl využíván pouze ve výzkumných laboratořích a vývojových centrech automobilových závodů. <sup>[5]</sup>

Po roce 1963<sup>[8]</sup> byla vynalezena počítačová myš tak jak jí známe dnes a došlo k rapidnímu pokroku ve vývoji hardwaru. Počítače se tak staly mnohem menší a kompaktnější. Klesla jejich pořizovací cena a staly se dostupnější i pro menší firmy. V roce 1970 byl postaven první speciální počítač pro CAD využití. CAD software umožňoval práci pouze ve 2D prostředí a stále na vektorovém principu. Tento přístup byl velmi moderní, přesto kvůli uživatelsky nepřívětivému prostředí byly rýsovací časy stejně dlouhé jako při ruční tvorbě výkresů na rýsovacím prkně. <sup>[5]</sup>

Koncem 70. let 20. století<sup>[9]</sup> byl definován první 3D průmyslový formát pro sdílení dat konstrukčních systémů. Jedná se o IGES (Initial Graphic Exchange Specification), který je hojně využíván dodnes. [5]

Na počátku 80. let došlo k rozvoji 3D grafiky a renderování ploch. Tento princip využíval software ARCH MODEL. Před nástupem ARCH MODELU se modely zobrazovaly pouze jako drátěné. Docházelo k vývoji dalších kreslících softwarů, jako například CADkey nebo AutoCAD, které jsou schopny pracovat i na méně výkonných počítačích. Nicméně jde především o 2D modelování, jelikož modelování ve 3D je stále velmi časově náročné a především uživatelsky nepřívětivé. <sup>[5]</sup>

Pro zjednodušení 3D modelování byl naprogramován software ProEngineer s postupným parametrickým přístupem k zadávání rozměrů a charakteristik. Tento princip spočíval v základním naskicování požadovaného tvaru pomocí parametrických hodnot a jejich postupným upřesňováním, čímž bylo dosaženo konečné podoby modelu. Další programy

 $\sim$  11  $\sim$ 

využívající parametrický způsob modelování jsou v současnosti například SolidWorks, Siemens NX a Autodesk Inventor.<sup>[5]</sup>

V současné době dochází k rapidnímu rozšiřování portfolia funkcí modelovacích programů. Každým rokem se modelování zjednodušuje, stává se intuitivnějším a tím pádem i snižuje časovou náročnost na výrobu modelu a požadavky na výpočetní techniku. Převážně se jedná o jednodušší konstrukční programy, například pro návrh přípravků pro upínání dílů, ale existují i rozsáhlé softwary, ve kterých lze kompletně navrhnout robotickou linku, celý automobil včetně pevnostních výpočtů, obří turbínu a mnoho dalšího.

# <span id="page-13-0"></span>3. Současný pohled na bezvýkresovou dokumentaci

Současným trendem v oblasti předávání výrobních informací je snaha tento proces v maximální možné míře digitalizovat. To neznamená, že standardní 2D výkresy, tak jak je dosud známe, zanikly. Stále se využívají k oficiálnímu předávání rozměrových informací o výrobku. Jejich podíl ale bude v budoucnu klesat. Svou roli na tomto trendu hrají i náklady na klasický papírový tisk, či požadavek na jednoduchost uchovávání.

Při diskuzi o bezvýkresovém prostředí byly definovány dva obecně užívané termíny. Jsou jimi:

#### <span id="page-13-1"></span>*3.1.MBE*

MBE (Model-Based Engineering) – přístup k vývoji produktu, výrobě a sledování životního cyklu, který využívá digitální model pro řízení všech inženýrských činností - jeden a ten samý model je využíván v celém výrobním řetězci<sup>[10]</sup>

#### <span id="page-13-2"></span>*3.2.MDB*

MBD (Model-Based Definition) - konstrukční metoda, která zahrnuje všechny informace o výrobcích a výrobě (PMI - Product and Manufacturing Information) v samotném 3D modelu namísto 2D výkresu.<sup>[10]</sup> V dostupné literatuře se MBE přístup často zaměňuje za MBD. Tato práce se dále zabývá MBD modelem.

#### 3.2.1. Vývoj užívání MBD

<span id="page-14-0"></span>Historie MBD sahá do 90. let 20. století, kdy obranné složky Spojených států amerických začaly s jejím vývojem. Podle vojenské normy MIL-STD-31000A, která vešla v platnost v roce 2013, je použití MBD přímo vyžadováno. Dnes již platí její rozšířené a aktualizované vydání MIL-STD-31000B. [11]

Počátkem roku 2014 se MBD stala doporučenou praxí pro sdílení dokumentů všech dodavatelů obraných složek Spojených států amerických. Vedle amerických obranných sil používají MBD ve svých konstrukčních a výrobních řetězcích i další velcí průmysloví hráči jako Boeing, Toyota nebo Ford. V důsledku dodavatelské návaznosti se tato praxe rozšiřuje od velkých korporátních společností ke středním a malým společnostem. <sup>[11]</sup>

V současné době již mnoho společností pracuje alespoň částečně podle MBD. Například dráhy nástroje pro obráběcí proces se získávají z 3D modelů a 2D výkresy se používají spíše jako kontrola a potvrzení výrobních informací. [11]

#### 3.2.2. Výhody MBD oproti 2D výkresu

<span id="page-14-1"></span>Existuje několik výhod plynoucích z využití MBD. V současné konstruktérské praxi vzniká nejprve 3D model, následně je z něj odvozen 2D výkres, který se dále využívá při mnoha dalších operacích.

V MBD existuje pouze 3D model a tím pádem eliminujeme možné chyby a nedostatky, které mohou vznikat mezi modelem a výkresem. Navíc již není potřeba spravovat a ukládat dva samostatné soubory, čímž ušetříme čas i úložiště. S rostoucí složitostí dílu také roste výhoda anotovaného 3D modelu. Důvodem je, že pochopení složité komplexní geometrie zobrazené na 2D výkresu vyžaduje vysokou míru odborných zkušeností. Použijeme-li v tomto případě anotovaný 3D model, informace v něm jsou přehlednější, snáze pochopitelné a v některých případech je schopen si je přečíst i software, ve kterém jej používáme. MDB obsahuje i implicitní informace, což znamená, že uživatel může například odměřovat rozměry, které nejsou definovány. Dále jsme schopni vizualizovat modely ve 3D PDF bez použití samotného CAD softwaru za použití volně dostupných prohlížečů.<sup>[12]</sup>

Další výhodou je selektivní zobrazování jednotlivých charakteristik dle potřeby uživatele. Charakteristiky jsou asociativní, což znamená, že se automaticky aktualizují při změně geometrie. Softwary pracující s MBD zabraňují nesprávnému použití geometrických tolerancí, kupříkladu nelze přidat toleranci typu kolmost na dvě plochy, jež nejsou kolmé a podobně. <sup>[12]</sup>

# <span id="page-15-0"></span>4. Problémy při náběhu bezvýkresové dokumentace do výrobního procesu

O zavedení MDB a MBE se pokoušelo a stále pokouší, mnoho společností. Některé implementace byly úspěšné, některé zaznamenaly malý úspěch a jiné byly zcela neúspěšné. Mnohdy již počáteční nevole ke změně uvnitř organizace (jistý konzervativní postoj) potlačila samotné počátky implementace. [13]

Jedním ze způsobů jak dosáhnout úspěšné implementace je hned na jejím začátku jasně stanovit přínosy a cíle, které budou výhodné pro všechny. K posunu vpřed je třeba provést jisté změny. Některé se týkají softwaru, jiné hardwaru a další ovlivňují celou firemní infrastrukturu. Celkově jsou hlavními potřebnými změnami vize, odhodlání, uznání a přijetí cílů MBD, popřípadě  $MBE.$ <sup>[13]</sup>

# <span id="page-15-1"></span>5. Product and Manufacturing Information (PMI)

Product and Manufacturing information, neboli informace o výrobě a výrobku jsou informace potřebné pro úplné definování součástí, jako jsou rozměrové informace a geometrické tolerance tvaru a polohy (GD&T), doplňující informace k výrobě, specifikace požadavků na kvalitu povrchu, materiálové informace, či další požadavky na dokončování montážní informace, svařovací symboly – zobrazeny na obrázku 1 - tlakové zkoušky atd.[14]

PMI data májí potenciál umožnit vývojářům automatizovat výrobní a konstrukční operace. Na základě schopností dnešních CAM softwarů (číst a zpracovávat PMI data přímo bez nutnosti dalšího přepisování informací ze standardní 2D dokumentace) jsme schopni šetřit čas, snížit náklady a vyloučit chyby z nepozornosti, neznalosti zásad technického kreslení a chyby zbytečným duplicitním ukládáním modelu a 2D dokumentace.<sup>[14]</sup>

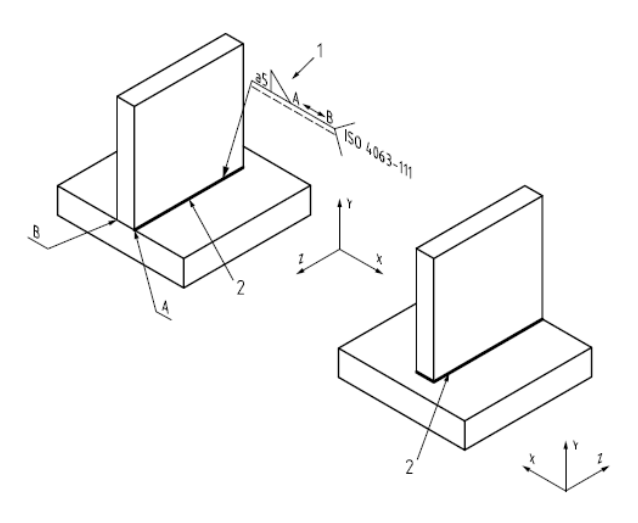

*Obrázek 1 Názorná ukázka značení svaru pomocí PMI dat [15]*

## <span id="page-16-1"></span><span id="page-16-0"></span>*5.1. Koncepty PMI dat*

V současné době existují dva koncepty PMI dat. Jedná se o prezentační PMI data, či také grafická nebo nesémantická PMI data a reprezentační PMI data neboli sémantická PMI data. [16] [14]

#### *5.1.1. Prezentační PMI data*

Prezentační PMI data jsou také často označována jako grafická nebo nesémantická PMI data. Pokud jsou anotace vytvořeny jako prezentační PMI data, znamená to, že existuje pouze jejich grafická podoba, například geometrická tolerance na polylinii. Poté jsou nutné znalosti člověka, aby určil, ke které části modelu se poznámky vztahují. Tento pohled je určen výhradně pro lidské použití, jelikož s těmito PMI daty nedokáže software dále pracovat. Mezi tato PMI data patří například text a drsnost. Příklady zobrazení textu ve 3D je vidět na obrázku 2. [16] [14]

<span id="page-16-2"></span>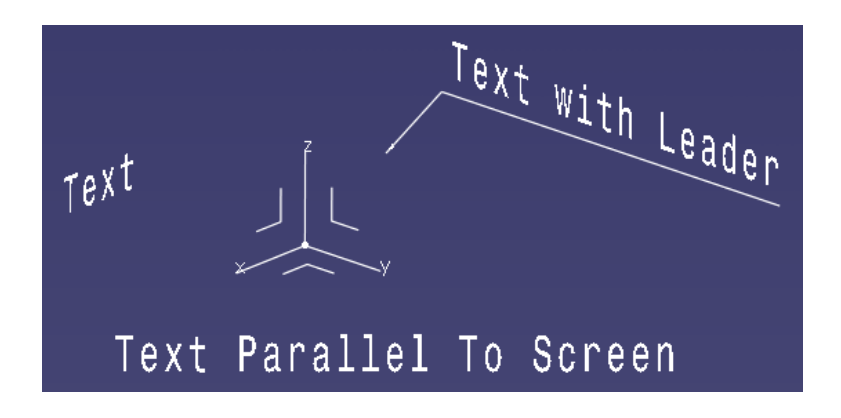

*Obrázek 2 Příklad trojího typu zapsání textu ve 3D [17]*

#### *5.1.2. Reprezentační PMI data*

Tento typ, označovaný také jako sémantická PMI data, je v technickém souladu s obecně nastavenou normou. To zaručuje rozpoznatelnost a využitelnost obsažených informací dalšími aplikacemi jako je např. 3DCS (analýza tolerancí používaná v koncepčním plánu výroby), jelikož obsahují všechny potřebné informace jako je typ, velikost a reference.<sup>[17]</sup> Informace k jednotlivým částem modelu jsou uloženy v poznámkách, které jsou určeny pro softwarové zpracování a nikoliv pro lepší pochopení tolerancí a kót v modelu, jako tomu je u prezentačních PMI. Tato data nazýváme sémantická PMI data a využíváme je především u CAM softwarů a SW pro řízení CMM (Coordinate Measuring Machines).<sup>[16] [14]</sup>

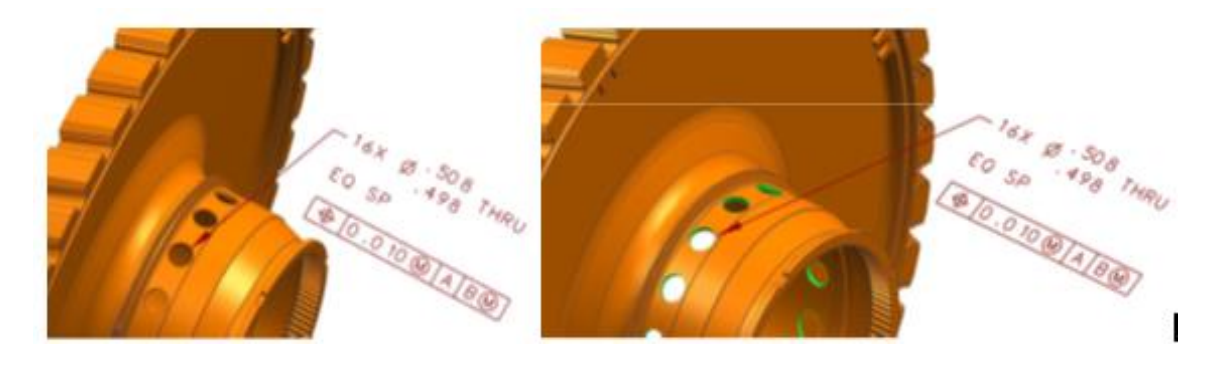

*Obrázek 3 Rozdíl mezi prezentačními (vlevo) a reprezentačními (vpravo) PMI daty [18]*

<span id="page-17-0"></span>Na obrázku 3 je zobrazen rozdíl mezi reprezentačními a prezentačními PMI daty. Na levé straně jsou PMI data prezentační a na pravé reprezentační. Tyto obrázky vypadají na první pohled totožně. Na levé straně uživatel při pohledu na PMI data dokáže určit, že se jedná o šestnáct děr s definovaným průměrem a tolerancí, ale kdyby se tato data nechala nahrát do softwaru, načetl by je špatně, nebo by je nenačetl vůbec.

V pravé straně obrázku, je zvýrazněno všech šestnáct děrzelenou barvou výběru. Z toho plyne, že program zná polohy a parametry všech jednotlivých děr a po nahrání tohoto typu PMI dat do CAM SW, či SW pro řízení CMM, dokáže daný software po zadání podmínek, jako je typ nástroje nebo způsob měření či obrábění, vypočítat dráhy potřebné k výrobě nebo změření těchto děr.

**.** 

### <span id="page-18-0"></span>*5.2. Geometrické rozměry a tolerance (GD&T) jako součást PMI*

Jedná se o symbolický jazyk, pomocí kterého jsou sdělovány přípustné odchylky vyráběných součástí od přesného teoretického modelu. Není možné vyrobit dokonale přesný díl, všechny se více či méně odchylují od teoreticky přesného modelu. Konstruktéři rozhodují, jaké rozměry použijí a jaký typ, umístění a velikosti tolerance jsou přípustné z pohledu funkčního hlediska součásti. Tyto odchylky musí být určovány dle norem. <a>[14]</a>

Dříve se používaly dvě normy. V USA se jednalo o ASME Y14.41-2003<sup>1</sup> a v Evropě o ISO 16792: 2006<sup>2</sup>. Normy ASME Y14.41-2003 a ISO 16792: 2006 definovaly zobrazování technických dat v prostorové axonometrii. Stanovily pravidla a poskytly názornou ukázku zobrazení geometrie a GD&T (Geometric dimensioning and tolerancing). <sup>[14][16]</sup>

V těchto normách byla vymezena pravidla pro logické vazby mezi spojenými datovými prvky a také způsob, jakým mají být data zobrazena. Rozložení a formát jsou velice důležité, jejich nesprávné zobrazení může změnit význam daného prvku. Konečný cíl je, aby tyto prvky byly reprezentovány v počítačově zpracovatelné formě a mohly být dále použity pro širokou škálu strojírenských operací. <sup>[14][16]</sup>

ISO 16792: 2006 se vyvinula, aktualizovala a byla znovu vydána v roce 2015. Tato nejnovější norma počítá jak s pokroky v použití počítačové podpory návrhu (CAD), souřadnicových měřicích strojů (CMM) a číslicového řízení, tak s vývojem v modelovém inženýrství procesů. [14]

Obsáhlost a nejednoznačnost těchto norem často způsobuje interpretační chyby. Takovéto chyby mohou způsobit vyřazení dílů, významné zpoždění výroby a tím pádem i překročení předem naplánovaných nákladů. Řešením je právě nasazení PMI dat, které mohou takovéto chyby eliminovat na naprosté minimum.[14]

<sup>1</sup> *(Digital product definition data practices - representation of dimensioning and tolerancing annotations in the 3D space; Praktické postupy pro digitální definici produktu - reprezentace anotací kótování a tolerování v 3D prostoru)*

<sup>2</sup> (*Technical product documentation – Digital product definition data practises; Technická dokumentace produktu - Postupy definování dat digitálního produktu*)

Další normy pro 3D kótování a tolerování používané v koncernu Volkswagen jsou:

- ISO 1101 (2012)- Geometrical Product Specifications (GPS) -- Tolerance tvaru, orientace, umístění a házení;
- DIN 32869- Dreidimensionale CAD- Modelle;
- VDA 4953- Vereinfachte CAD-Zeichnung. [17]

# <span id="page-19-0"></span>6. Přínosy PMI dat při nasazení do výroby v souvislosti s Průmyslem 4.0

S Průmyslem 4.0 přichází digitalizace všech výrobních procesů včetně tvorby a ukládání výrobní dokumentace. Úřad ministra obrany USA uvedl, že jedna třetina nákladů na průměrný průmyslový technologický projekt je vynaložena na tvorbu a údržbu 2D výkresů, přestože 60% výkresů neodpovídá CAD modelu.<sup>[11]</sup>

Mezi hlavní přínosy využití PMI dat, jenž uvádí průmysloví giganti, jako jsou Toyota, Boeing nebo obrané síly Spojených států amerických patří:

- zvýšení produktivity práce v oblasti konstrukčního vývoje u obranných sil Spojených států amerických o 30%;
- snížení počtu závad a oprav u obranných sil Spojených států amerických o 20%, u Toyoty o 30% a společnost Boeing uvedla dokonce o 50%;
- výrazné zkrácení montážních časů u Toyoty o 33% a Boeingu o 30%;
- zkrácení času konstrukce nástrojů a výroby obecně u Boeingu i Toyoty shodně o 50%;
- zkrácení doby odezvy u dodavatelů Toyoty o 30%, obranné síly Spojených států amerických uvádějí stejně jako Boeing 50% zkácení doby odezvy.<sup>[11]</sup>

Obecně je známo, že bylo dosaženo snížení času doby vývoje produktu o 25 - 35%. Také došlo k redukci počtu dokumentů.<sup>[11]</sup>

Další výhody jsou například sledovatelnost dat, optimalizace, analýzy dat a především automatizace. Přitom největší a nejrychlejší návratnost investic je v oblasti automatizace.<sup>[11]</sup>

Také dochází ke změně tradičního způsobu programování měřicích plánů na CMM. V tradičním způsobu závisí tvorba programu především na ručním zadávání informací o GD&T kvalifikovaným programátorem. Naprogramovat složitější díly typu převodové skříně či obalu spojky trvá velmi dlouho a vyžaduje speciálně vyškolený personál. Při procesu ručního zadávání GD&T může docházet k chybám z důvodu přehlédnutí jednotlivých kót ve výkresu, nebo špatné interpretaci dat. [11]

Software Calypso od společnosti ZEISS spol. s r.o. nabízí možnost automatické tvorby měřicího programu – po importování vytvořeného snímacího systému je schopen přiřadit snímače k příslušným elementům, generování objezdových a snímacích drah. K tomuto je potřeba 3D model součásti obsahující sémantická PMI data včetně GD&T. Okótovaný a tolerovaný příklad součásti je zobrazen na obrázku 4.<sup>[11]</sup>

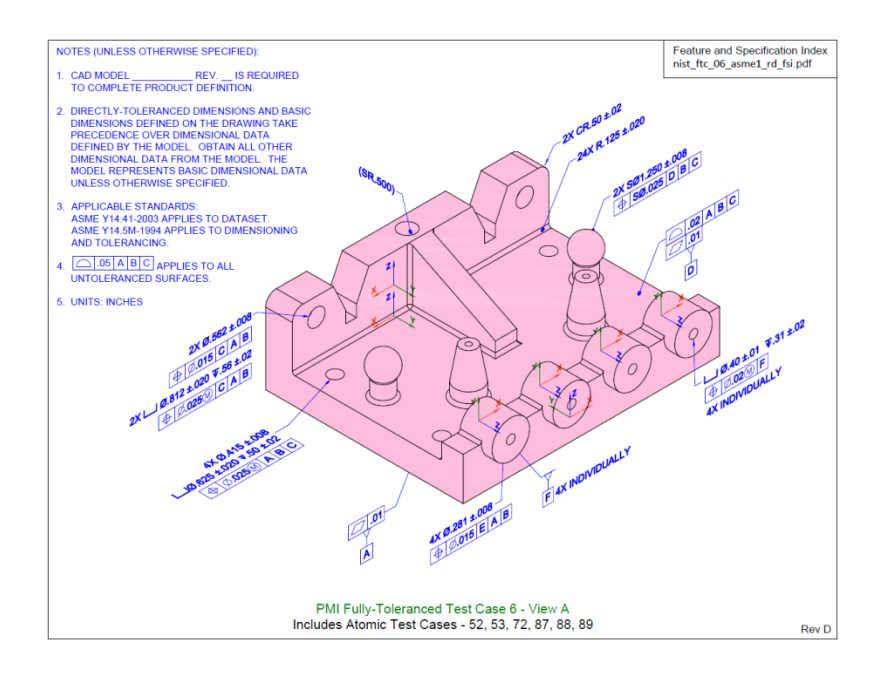

*Obrázek 4 Model součásti s využitím PMI dat [14]*

<span id="page-20-0"></span>Následný sběr dat, která vznikají při porovnání naměřených hodnot na CMM vůči teoreticky přesnému CAD modelu s PMI daty, je využitelný pro další použití. Vyhodnocení těchto dat a následná případná predikce výměny obráběcích nástrojů může ušetřit nemalé náklady. Tato data lze považovat za tzv. Big data, která jsou nedílnou součástí Průmyslu 4.0. a již nyní je zapotřebí naučit se s nimi pracovat, neboť mohou být cenným zdrojem informací o výrobním programu. Tyto informace jsou pak např. využitelné pro monitorování bezobslužného provozu v tzv. Smartfactory.

# <span id="page-21-0"></span>7. Souřadnicová měřicí technika

Souřadnicový měřicí stroj je počítačem řízené zařízení, které je schopné snímat měřené body v prostoru a následně je vyhodnotit. Souřadnicová měřicí technika je složena ze souřadnicového měřicího stroje (CMM) a snímacího systému.

## *7.1. Snímací systémy pro CMM*

<span id="page-21-1"></span>Snímací systémy pro CMM se rozdělují dle fyzikálního principu na dva základní typy, dotykové a bezdotykové. Bezdotykové systémy využívají optické senzory, to jsou např. kamerové a laserové senzory nebo dnes moderní CT systémy (Computer Tomography; počítačová tomografie). Dotykové využívají fyzického kontaktu měřicího doteku s měřenou součástí a dále se dělí na pevné a otočné viz. obrázek 5. [19]

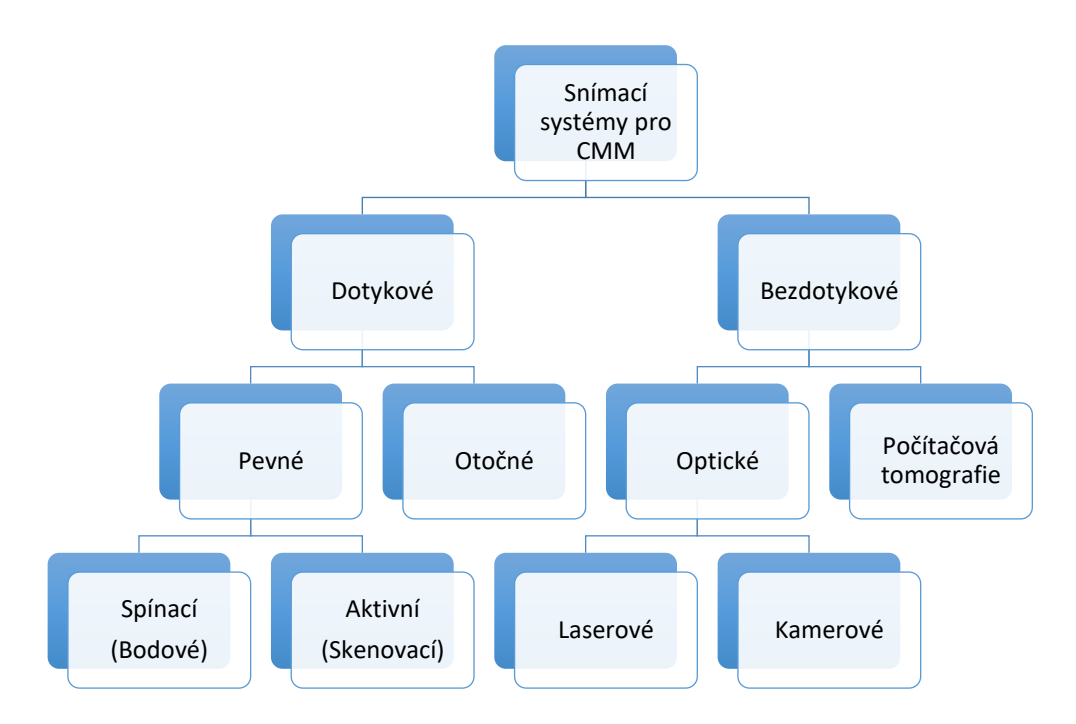

*Obrázek 5 Snímací systémy pro CMM*

#### <span id="page-21-3"></span><span id="page-21-2"></span>7.1.2. Bezdotykové snímací systémy

#### Laserové systémy

Laserové snímací systémy pracují na principu vyslání laserového paprsku, jeho odražení od měřené součásti a dopadu na optoelektrický senzor. Následně je stanovena poloha měřeného bodu. Mezi nejpoužívanější způsoby laserového snímání bodů patří snímače pracující na základě interferometrického či triangulačního principu.<sup>[19]</sup>

#### • Kamerové systémy

Kamerové systémy se používají pro rychlé měření součástí. Principem kamerového snímání je identifikace rozdílu přechodu mezi světlými a tmavými obrysy. Na hranici tohoto přechodu systém snímá body. V uspořádání s jednou kamerou jsme schopni měřit pouze 2D rozměry. Pokud chceme měřit ve 3D je třeba využit kamerové triangulační sestavy, která obsahuje dvě a více kamer. [19]

#### Počítačová tomografie

Princip počítačové tomografie spočívá v rotaci měřené součásti kolem svislé osy mezi zdrojem rentgenového záření a detektorem jak je vidět na obrázku 6. Během této rotace je součást prozařována rentgenovým zářením, které je zachycováno detektorem. Výstupem z tohoto snímání jsou mračna bodů (tzv. volupixelů – objemový pixel), což je hustá síť prostorově uspořádaných bodů. Každý z těchto bodů nese informaci o propustnosti záření objektu v daném bodě. Pomocí této informace rozlišujeme jednotlivé složky jako například vzduch, plasty, kovy atd., s nimiž dále pracujeme.<sup>[19]</sup>

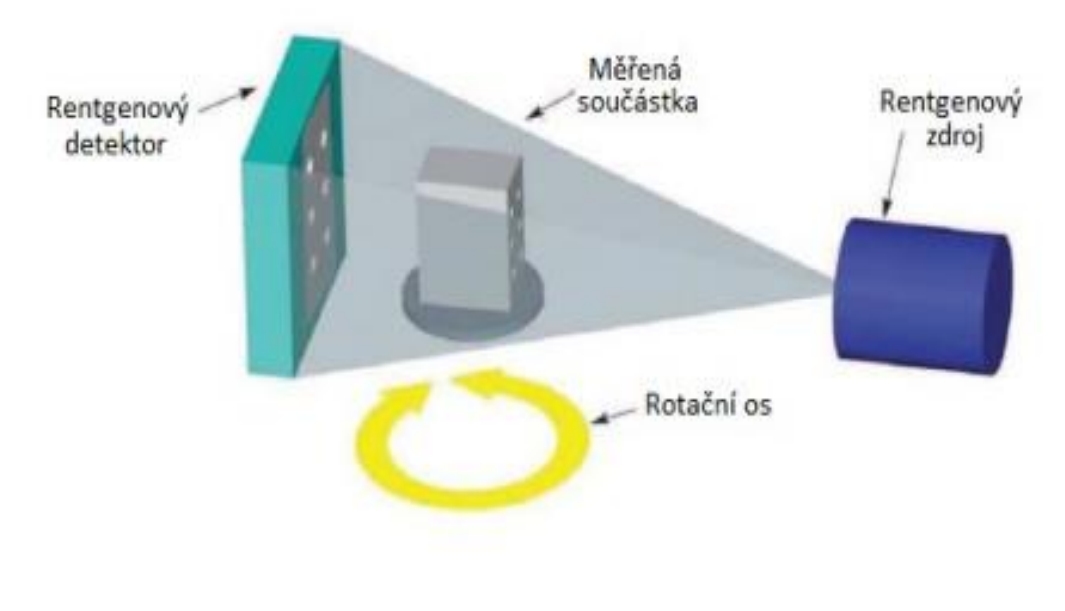

<span id="page-22-0"></span>*Obrázek 6 Princip CT [19]*

#### 7.1.3. Dotykové snímací systémy

<span id="page-23-0"></span>Dotykové snímací systémy jsou konstrukčně různorodé. Převážně jsou sestaveny na míru jednotlivých měřených součástí, obzvláště při měření v sériové výrobě. Tyto snímací systémy jsou sestaveny z různých komponent. Mezi základní komponenty patří talířek pro upnutí do snímací hlavy, prodloužení, spojovací a polohovací komponenty a v neposlední řadě samotný snímací dotek. Tyto doteky jsou převážně tvaru přesné kuličky v průměrech od desetin do jednotek milimetrů. Nejčastěji jsou vyrobeny ze syntetického rubínu, oxidu zirkoničitého nebo nitridu křemíku. <sup>[19]</sup> Kromě kuliček lze jako snímače použít talířky, válečky, kužely atd..

### *7.2. Snímací hlavy*

<span id="page-23-1"></span>Dotykové snímací systémy se upínají do snímacích hlav. Tyto systémy můžeme rozdělit na indexovatelné (otočné) a pevné.

#### 7.2.1. Pevné snímací hlavy

<span id="page-23-2"></span>Pevné hlavy jsou v prostoru samostatně nepohyblivé a pohybují se pouze ve směrech os souřadného systému CMM za pomoci pohonů stroje.

#### Spínací piezoelektrická snímací hlava

Spínací systém pracuje na tříbodovém principu a vychýlení připojeného snímače. Každý z těchto bodů funguje jako spínač. Po kontaktu s měřenou součástí se snímač vychýlí, tím se rozpojí kontakt na jednom z bodů, čímž je vyslán signál do řídicího systému pro zapsání aktuální souřadnice polohy snímacího doteku. Tento způsob snímání bodů je využíván pro jednoduché CMM. Spínací snímací hlava umožňuje pouze bodové snímání.<sup>[19]</sup>

#### Aktivní snímací hlava

Aktivní snímací hlava je systém, který umožnuje skenování bodů z povrchu součásti, kde je hlavní výhodou řízení přítlačné síly snímače v reálném čase a vysoká produktivita. Regulace přítlačné síly je realizována pomocí sestavy tří paralelogramů, kde každý z nich nastavuje složku celkové přítlačné síly v příslušné ose stroje (viz. obrázek 7). Jednotlivé paralelogramy pracují na principu elektromagnetu, kdy hodnota nastavené síly odpovídá elektrickému proudu, který je vyslaný řízením stroje. Díky tomu je možné řídit velikost přítlačné síly, tím zabránit deformaci měřicího doteku a následného zkreslení výsledků celého měření. Aktivní snímací systém může vedle skenovacího režimu pracovat i v režimu bodovém. [19]

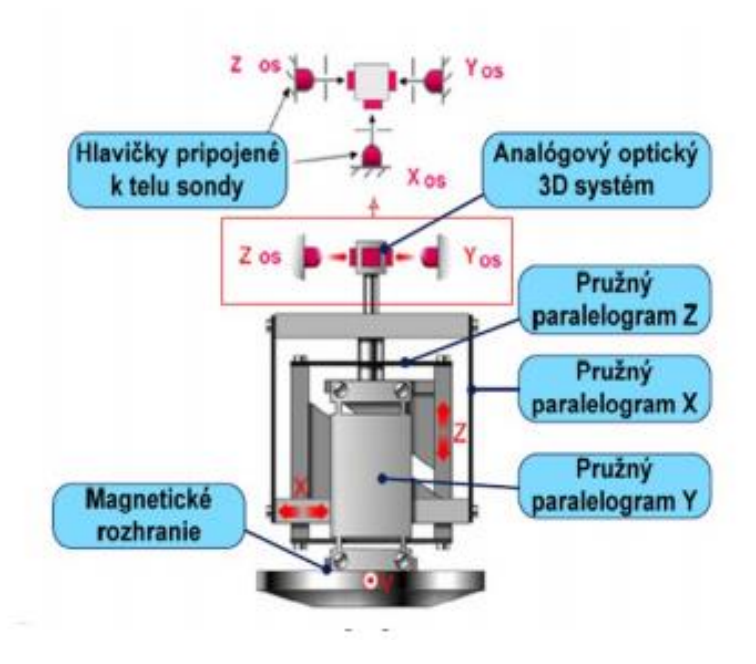

*Obrázek 7 Princip aktivní snímací hlava [19]*

<span id="page-24-0"></span>Upnutí snímací konfigurace je realizováno pomocí upínacího talířku. Hlavní výhodou tohoto uchycení je vedle přesnosti a opakovatelnosti upnutí i možnost automatické výměny jednotlivých konfigurací. Tyto konfigurace mohou být tvořený jedním nebo celou sestavou snímacích doteků, kdy celková hmotnost sestavy nesmí přesáhnout maximální možnou nosnost snímací hlavy. Druhým parametrem, který nesmí být překročen, je maximální délka snímače. Například snímací hlava VAST (uvedena na obrázku 8) má maximální nosnost 600 gramů a maximální povolenou délku snímače 800 milimetrů. [22]

<span id="page-24-1"></span>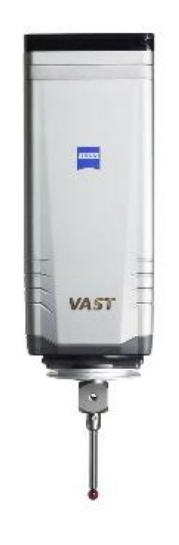

*Obrázek 8 Pevná – aktivní snímací hlava Zeiss VAST [22]*

#### 7.2.2. Indexovatelné hlavy

<span id="page-25-0"></span>Indexovatelné hlavy využívají k pohybu kromě pohonu stroje i další úhlové polohovací mechanismy, jak je vidět na obrázku 9. Hlavní předností je možnost použití jednoduchých snímacích konfigurací a tím vetší univerzálnost jejich použití. Naopak základní nevýhodou je nižší přesnost v porovnání s pevnými snímacími hlavami. Důvodem jsou dvě rotační osy tohoto systému, kde každá z nich má svoji chybu polohování, která v čase narůstá. Předcházet tomuto jevu můžeme častější kalibrací snímacího systému, která snižuje produktivitu celého procesu měření. I přes tuto základní nevýhodu, jsou v průmyslu nejvíce zastoupeny z důvodu jejich relativně nízké ceny, vysoké univerzálnosti a jednoduchosti použití. V průmyslu je můžeme nejčastěji nalézt při měření dílů karoserie, plastových komponent, ve slévárenském průmyslu, atd. [19]

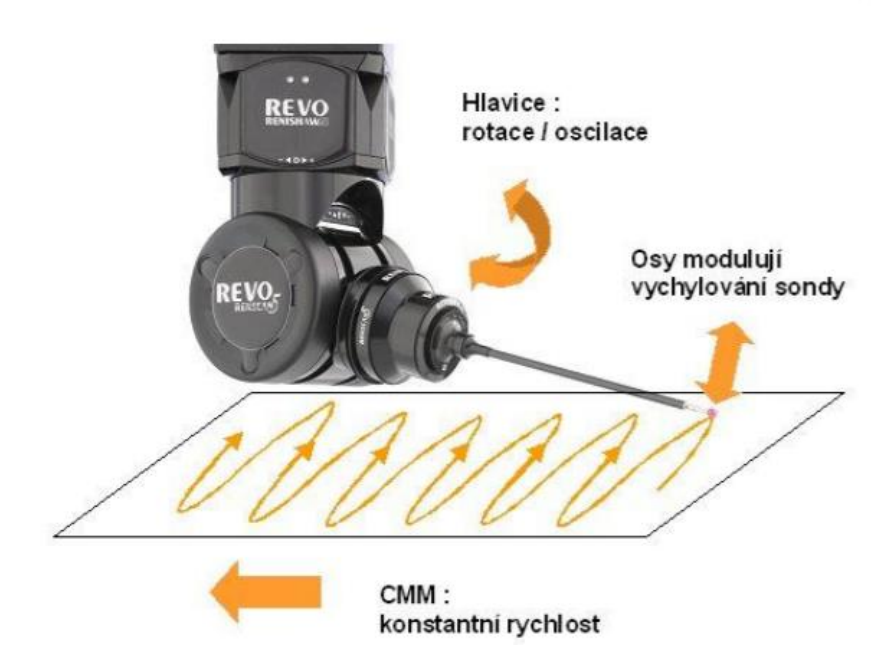

*Obrázek 9 Indexovatelná hlava Renishaw [23]*

<span id="page-25-1"></span>Z důvodu spolupráce s oddělením kontroly kvality výroby agregátů ve firmě Škoda Auto a.s., které se zabývá kontrolou přesně obráběných dílů, se v této práci autor dále zabývá aplikací pouze na CMM strojích s pevným dotykovým snímacím systémem. Vzhledem k požadované přesnosti výroby je tento systém nejvhodnější.

## *7.3. CMM pro dotykové měření*

<span id="page-26-0"></span>Stroj ke své činnosti využívá dva souřadné systémy. Jedná se o souřadný systém stroje a souřadný systém měřeného objektu. Sestavu CMM stroje s potřebným příslušenstvím pro svou činnost můžeme vidět na obr. 10.<sup>[19]</sup>

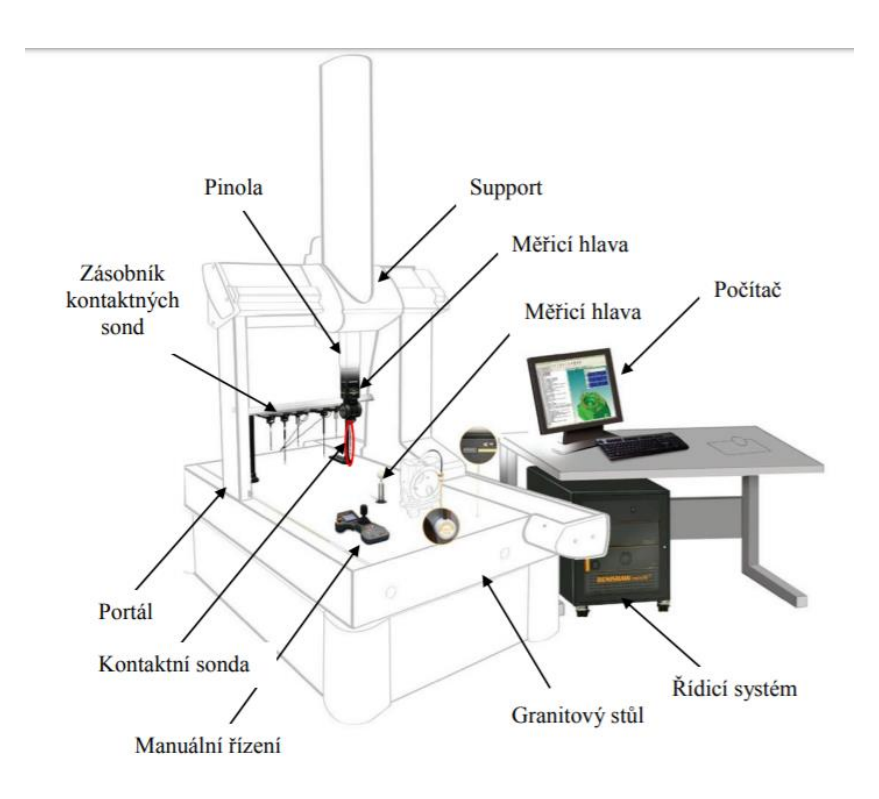

*Obrázek 10 Komponenty souřadnicového měřicího stroje [19]*

<span id="page-26-1"></span>Řízení CMM stroje je realizováno výpočetní technikou. Základním prvkem je řídicí modul, který je nezbytným doplňkem pro funkčnost stroje a má na starosti pohyb stroje v jednotlivých osách a řízení snímací hlavy. Povely tomuto modulu dává PC s řídicím SW, který existuje ve dvojím provedení. Základním je PC-DMIS, ve kterém se se tvoří dráhy měřicího stroje podobně jako u obráběcích strojů a to pomocí kódu, kde programátor musí znát programovací jazyk, jinak není schopen měřicí plán vytvořit. Druhým typem je objektově orientovaný SW. Ten využívá například společnost Carl Zeiss se svým systémem Calypso. Princip tvorby programu je v importu objektu, v tomto případě CAD modelu. S využitím CAD modelu se provede definice snímaných drah. Stroj poté provádí měření v takovém pořadí, v jakém byly jednotlivé elementy naprogramovány.

## *7.4. Druhy CMM strojů*

<span id="page-27-0"></span>CMM můžeme podle oblasti použití dělit na laboratorní a dílenské. Dílenské mohou být implementovány do výrobní linky, jelikož jsou konstrukčně uspořádány pro náročnější podmínky použití, jako je např. nestálá teplota, vyšší vibrace atd. Z toho důvodu nedosahují takových měřicích přesností. Mezi dílenské CMM patří například Duramax a Gagemax od firmy Carl Zeiss. Oproti tomu laboratorní souřadnicové měřicí stroje jsou velmi přesné, to je dáno konstrukčním uspořádáním, kdy se jednotlivé komponenty pohybují s přesným vedením na vzduchových ložiscích. Díky tomu je stroj velmi přesný, ale náchylný na prašné prostředí, tudíž musí být umístěný v uzavřených a čistých prostorech s konstantní teplotou a vlhkostí. Laboratorními CMM jsou například Prismo, Contura či Xenos od firmy Carl Zeiss (zobrazený na obrázku 11) nebo Infinity od firmy Leitz.

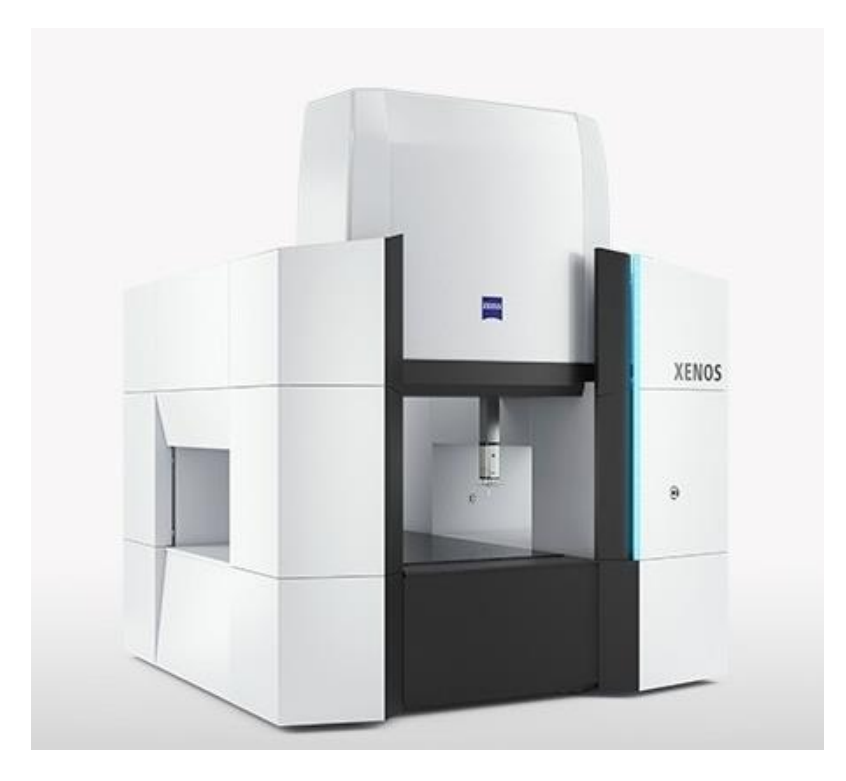

*Obrázek 11 Zeiss Xenos [20]*

<span id="page-27-1"></span>Podle typu konstrukce jsou CMM dělené dle normy ČSN EN ISO 10360-1<sup>[21]</sup> na mostové, portálové, stojanové a výložníkové. Všechny tyto typy jsou vyráběny v různých velikostech, dle požadavku na měřené díly. V průmyslu jsou stojanové a výložníkové typy převážně vedeny jako dílenská měřidla a portálový typ s mostovým typem, jako měřidla pro laboratorní použití. Toto rozdělení je dáno typem konstrukce, její tuhostí a přesností vedení.

Na obrázku 12 jsou zobrazeny všechny typy:

- a) stojanový typ;
- b) výložníkový typ;
- c) portálový typ;
- d) mostový typ.[21]

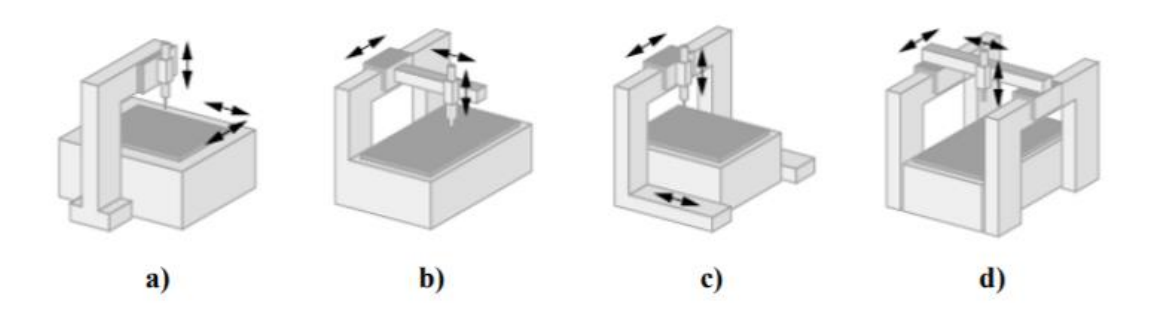

*Obrázek 12 Typy dle konstrukce CMM[19]*

# <span id="page-28-2"></span><span id="page-28-0"></span>8. Vybrané formáty vhodné pro využití nebo prezentaci PMI dat

#### <span id="page-28-1"></span>*8.1. 3D PDF*

Pod tímto formátem si můžeme představit PDF soubor obsahující 3D geometrii a poznámky. Pomocí vhodného prohlížeče lze 3D objekty otáčet, přibližovat nebo oddalovat, vybírat jednotlivé plochy a zobrazovat informace k nim vztažené.<sup>[24]</sup>

Samotný formát podporuje dva principy zobrazování ve 3D. První z nich byl vyvinut skupinou firem zvanou 3D Industry Forum, do které patří například Boeing nebo Intel. K jeho nasazení došlo v roce 2005 a jedná se o Universal 3D (U3D). U3D podporuje pouze mozaiková data (neexaktní geometrie vytvořena například z čtyřstěnu), strukturu, animace a textury. Nepodporuje exaktní (přesnou) geometrii nebo PMI data. Tento princip je vhodný převážně pro prezentaci. [25]

Druhý princip se nazývá Product Representation Compact (PRC). K vývoji tohoto formátu došlo po koupi společnosti Trade and Technologies France (TTF) společností Adobe. Tím společnost Adobe získala potřebné technologie a znalosti, včetně knihoven, které byly potřeba pro import mnoha datových formátů do principu PRC. PRC je vhodný pro otevírání a uchovávání

velkých CAD souborů od firem ProEngeneer, Siemens NX a CATIA. Navíc kromě mozaikových dat podporuje i přesnou geometrii a PMI data.<sup>[25]</sup>

Tyto principy nejsou podporovány ve všech PDF prohlížečích, pro zaručené otevření souboru v 3D PDF formátu se doporučuje používat prohlížeč Adobe Acrobat, který je zobrazen na obrázku 13. Oba tyto principy jsou definovány normou ISO 32000<sup>3</sup>.<sup>[25]</sup> 3D PDF je používán ve firmě Škoda Auto a.s. pro zobrazování a prezentaci modelů vytvořených v softwarech CATIA a ProEngeneer.<sup>[17]</sup>

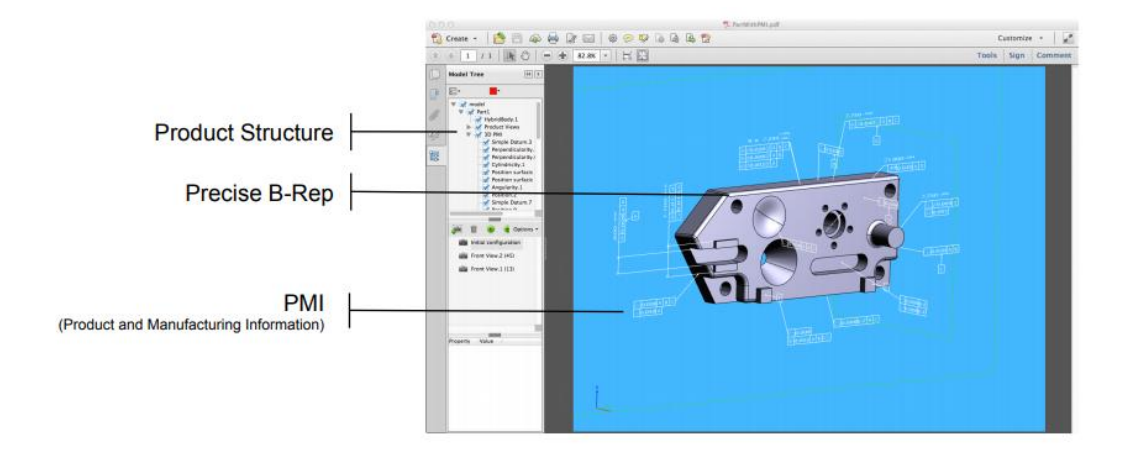

*Obrázek 13 Příklad 3D PDF formátu otevřeném v prohlížeči Adobe Acrobat [25]*

# <span id="page-29-1"></span><span id="page-29-0"></span>*8.2. JT*

 $\overline{a}$ 

Formát byl vyvinut společností Siemens PLM Software. Jde o binární formát, jehož datový model podporuje různé zobrazení CAD geometrie. Je považován za první formát pro vizualizaci a sdílení "méněrozměrných" souborů, který byl přijat normalizačním institutem ISO.[26] Mimo geometrie je JT schopen zobrazovat strukturu výrobku, vlastnosti a PMI data. [27] Tento formát je také jedním z hlavních přenosových formátů ve firmě Škoda Auto a.s.

Geometrie je zde možno zobrazovat ve dvou módech. První je mód primitivní geometrie, který zobrazuje nejjednodušší pravidelnou geometrii, jako jsou válce, kvádry a jehlany.<sup>[27]</sup>

Druhý mód je označen jako BREP (Boundary REPrezentation). BREP nabízí nejvyšší úroveň preciznosti a přesnosti zobrazení geometrie. Data formátu BREP jsou komprimována pomocí složitých algoritmů, při kterých nedochází ke ztrátám kvality geometrie a informací.<sup>[27]</sup>

 $3$  Document management -- Portable document format; Správa dokumentů - Formát přenosových souborů

V současnosti jsou využívány dva typy zobrazení BREP soborů. Jedná se o tradiční zobrazení JT-BREP a XT- BREP. V JT formátu je možné nastavit takzvanou různou úroveň detailů LOD (Levels Of Detail). Při nastavení nízké úrovně detailů je vytvořen soubor o nižší úrovni geometrické přesnosti, ale s menším objemem dat. Oproti vysoké úrovni detailů, kdy je geometrie téměř dokonale přesná, což znamená velký objem dat, tudíž i velkou velikost souboru. [27]

Pro pohodlnou vizualizaci dat je k dispozici bezplatný software JT2Go. Tento software byl vyvinut jak pro mobilní telefony, tak pro tablety s operačním systémem Android nebo iOS. Nicméně ho lze použít i na počítači.<sup>[28]</sup>

Soubor ve formátu JT lze exportovat z původního CAD softwaru a doplňkové informace je možno přidat z jiných aplikací, jako je například PDM (Produkt Data Management), kam patří správa kusovníků, dokumentů, nebo řízení produktových dat.<sup>[27][28]</sup>

#### <span id="page-30-0"></span>*8.3. IGES*

IGES je neutrální formát zveřejněný v roce 1980, [9] navržený pro převod dat 2D výkresů a 3D modelů z jednoho CAD systému do jiného CAD systému. Soubor v tomto formátu se skládá z informačních struktur nebo elementů, které slouží k digitálnímu zobrazení a komunikaci produktových dat. Formát považuje definici produktu jako soubor elementů, kde je každý element základní jednotkou dat v souboru IGES. Entity lze rozdělit na geometrické a negeometrické - nemají přesně definovanou geometrii. Geometrické entity znázorňují fyzický tvar součásti obsahující křivky, roviny, body, tělesa a spojení mezi nimi. Negeometrické slouží k zajištění vlastností pro jednotlivé entity. Vlastnosti zahrnují pohledy, rozměry, text a poznámky.[29]

Jelikož se PMI data objevila dlouho po uveřejnění IGES, nejsou ve formátu podporována. Existují však softwary TransMagic Pro nebo Expert, které jsou schopny přidat "neinteligentní" – grafická – PMI data, která nejsou spojená s prvky součásti do modelu prakticky ve všech CAD formátech, tím pádem i ve formátu IGES. Tento typ PMI dat má pouze informační charakter a nedají se aktivně využívat v jiných aplikacích. Mezi tato PMI data patří geometrické rozměry, tolerance a poznámky. [9][29]

 $~\sim$  29  $~\sim$ 

Jan Eichler 2018/2019

Mezi další nevýhody IGES formátu patří:

- chyby v převodu mezi CAD softwary z důvodu softwarových úprav, které dělají sami dodavatelé;
- struktura formátu IGES, která je založena na 80 sloupcích, proto je pro člověka nesrozumitelná, pokud se v ní vyskytnou chyby, je velmi složité je opravit. [29]

## <span id="page-31-0"></span>*8.4. STEP*

Formát STEP je mezinárodně definovaný normou ISO 10 303<sup>4</sup>. Jedná se o nejobsáhlejší normu ISO, která je označována jako norma pro počítačově interpretovatelné zobrazení a výměnu informací o výrobě výrobků.<sup>[30]</sup> STEP používá formální jazyk EXPRESS pro modelování informací a určení informací o výrobku, které mají být reprezentovány.<sup>[29]</sup>

Tento formát byl vytvořen jako prostředek pro organizovanou výměnu dat leteckého a kosmického průmyslu s dodavateli. S postupem času je rozšiřován do dalších průmyslových odvětví a dokáže zpracovávat i další data než pouze geometrii. [31]

Nejdůležitější příklady dat, se kterými dokáže STEP pracovat:

geometrické informace;

 $\overline{a}$ 

- informace o výrobě výrobku (PMI);
- informace o životním cyklu výrobku (PLM);
- informace o výrobě NC (CAD/CAM);
- informace o elektrických systémech.<sup>[31]</sup>

Jednou z nejdůležitějších součástí formátu STEP jsou tzv. aplikační protokoly (AP; Aplications Protocol). AP jsou složité datové modely užívané k popisu určité aplikace dat. Definují nejen to, jaká data budou v modelu použita, ale i způsob jakým budou použita. Příklady nejpoužívanějších aplikačních protokolů podle normy ISO 10 303:

- STEP AP 203 Configuration Controlled 3D Design;
- STEP AP 214 Core data for automotive mechanical design processes;
- STEP AP 242 Managed Model Based 3D engineering.<sup>[29][30][32]</sup>

 $4$  Automation systems and integration  $-$  Product data representation and Exchange; Automatizační systémy a integrace - Reprezentace a výměna dat produktů

STEP AP 203 byl primárně podporovaný v leteckém a obranném průmyslu, zatímco STEP AP 214 v průmyslu automobilovém. Oba protokoly již podporovaly 3D PMI data, 3D geometrii těles a data o řízení produktu (PDM – Product Management Data).<sup>[32]</sup>

STEP AP 242 vznikl ve snaze sloučit protokoly STEP AP 203 a STEP AP 214, jelikož částečně pokrývaly stejné oblasti. Také šlo o standardizaci inteligentních výrobních operací – využití 3D modelů obsahujících PMI data. Při sloučení se dbalo na zachování všech funkcí obou předchozích aplikačních protokolů. Dále bylo konstatováno, že STEP AP 242 bude stabilní pro dlouhodobou archivaci, a to více než 70 let.<sup>[32][33]</sup>

# <span id="page-32-0"></span>9. Představení firmy Škoda Auto a.s.

Firma Škoda Auto a.s. je největší automobilkou na území České republiky, kde má celkem tři závody (Mladá Boleslav, Kvasiny, Vrchlabí).

Počet kmenových zaměstnanců převyšuje 33 tisíc a každý rok firma vyrobí pouze na území ČR více jak 880 tisíc vozů. Kromě závodů, které se nacházejí na území České republiky, vyrábí svá auta ještě například na Slovensku, v Rusku, Indii, Číně, Kazachstánu atd..<sup>[34]</sup>

Firma Škoda nezačala výrobou aut, tak jak ji známe dnes, ale v roce 1895 se dlouholetí přátelé, mechanik Václav Laurin a knihkupec Václav Klement, rozhodli založit podnik s názvem Laurin&Klement a následně zkonstruovat jejich první společný produkt - jízdní kolo, jejž vlastenecky pojmenovali "Slavia". [34][35]

U bicyklů ovšem nezůstali, postupem času přešli na výrobu motocyklů, které patřily mezi první na světě. Jejich stroje byly natolik pokrokové, že vyhrávaly závody a trhaly rychlostní rekordy. Automobilovou éru firmy Škoda nastartoval automobil s názvem Voiturette A díky němu se automobilka řadí mezi nejstarší na světě. S příchodem roku 1925 se firma dvou přátel Laurin&Klement spojuje s velkým strojírenským podnikem Škoda Plzeň a na trh přichází nový model ŠKODA Popular.[35]

Za další zlomový milník je považován rok 1991, kdy se firma Škoda Auto a.s. stává součástí koncernu Volkswagen Group, kde se v průběhu času, po boku firem jako Bugatti, Audi, Porsche nebo Bentley, stává velkým hráčem na trhu osobních automobilů po celém světě. Firma Škoda Auto a.s. vyrábí automobily napříč celým uživatelským spektrem, od malých kompaktních až po velké rodinné vozy.<sup>[35]</sup>

Jan Eichler 2018/2019

# Praktická část

# <span id="page-33-0"></span>10. Tvorba měřicích programů

## <span id="page-33-1"></span>*10.1. Manuální tvorba programu*

Pro provedený experiment demonstrující přínosy PMI v praxi byl vybrán artefakt dodávaný firmou Carl Zeiss pro školící účely. Cílem tohoto experimentu bylo demonstrovat časovou úsporu v době trvání přípravy měření na CMM. Jedná se o součást připomínající kostku s různými geometrickými elementy (obrázek 14). Součást je takto navržena úmyslně, jelikož je na ní možné vyzkoušet různé způsoby a principy tvorby programu pro souřadnicové měření.

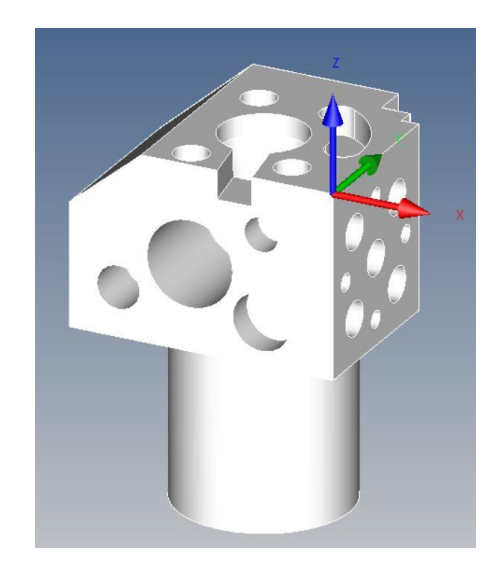

*Obrázek 14 Zkušební artefakt bez PMI dat*

<span id="page-33-3"></span>Měřené charakteristiky byly převzaty z výkresu dodávanému ke zkušební kostce. Měřicí plán byl vytvořen pouze pro charakteristiky, které obsahují PMI data, jež jsou také součástí CAD modelu zkušební kostky, aby bylo porovnání manuální tvorby plánu měření (tradičním způsobem - operátorem) adekvátní vůči tvorbě plánu měření pomocí PMI dat.

### <span id="page-33-2"></span>10.1.1. Postup tvorby plánu měření a definice potřebných parametrů

Tento postup je v současné době používán na měrovém středisku firmy Škoda Auto a.s.

#### Tvorba snímacího systému

Společně s programem Calypso je dodávaný software zvaný Stylus System Creator, pomocí kterého byl vytvořen virtuální snímací systém z katalogu snímačů přímo od firmy Carl Zeiss. Takto vytvořený snímač stačilo importovat do SW Calypso a pomocí offline simulace vyzkoušet přímo na CAD modelu měřené součásti, jak je vidět na obrázku 15, zda je snímací

systém vyhovující, nebo musí být upraven. V případě této práce byl vytvořen snímací systém tvaru hvězdice. V záporném směru osy Z (-Z) byl zvolen příliš dlouhý snímač, který musel být následně vyměněn za kratší, jelikož hrozila kolize s granitovou deskou souřadnicového stroje, při měření požadovaných elementů.

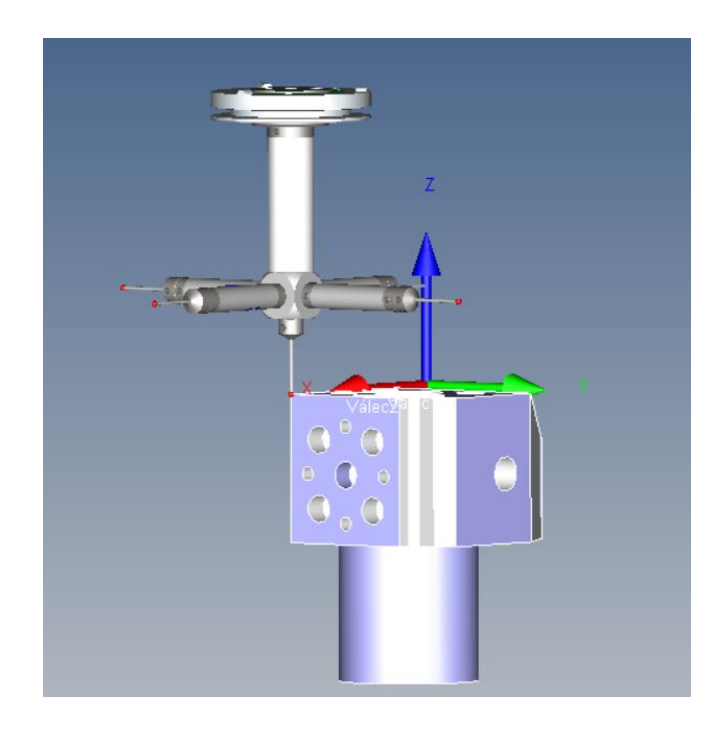

*Obrázek 15 Simulace snímacího systému s CAD modelem měřené součásti*

#### Definice elementů a principy snímání bodů

<span id="page-34-0"></span>Definice měřených elementů se v SW Calypso provádí přímo na CAD modelu. Díky objektovému zaměření SW Calypso se jmenovitá data převezmou přímo z CAD dat. Tímto způsobem lze nadefinovat i strategii měření. Pod pojmem strategie měření si můžeme představit nastavení dráhy pro snímání bodů, jejich následné zpracování v podobě filtrace a eliminace odlehlých hodnot a na závěr volbu vhodné metodiky výpočtu geometrického elementu.

Extrakci bodů je možno realizovat dvěma režimy. Prvním je režim skenování, kdy snímací systém skenuje celý měřený element. Například u kružnice byl nastaven rozsah skenování na 370°, jelikož přibližně 10° se využívá na potlačení vlivu rozběhu a doběhu pohonů stroje, což může negativně ovlivnit výsledky měření. Díky skenovacímu principu extrakce bodů je možné vyhodnocovat tolerance tvaru jako je kruhovitost nebo rovinnost. Důvodem je získání poměrně vysokého počtu bodů, které nám detailně popíšou skutečný tvar měřeného elementu. Pomocí grafického zobrazení jsme schopni tyto odchylky vizualizovat.

Druhý režim je založen na snímání jednotlivých bodů (tzv. bodový). Ten je vhodný především na neopracované plochy, jelikož na tyto díly nejsou kladeny tak velké požadavky na přesnost. Dále jsou vhodné pro vyhodnocení rozměrových charakteristik, u kterých nás nezajímají tvarové odchylky. Proto není třeba nasnímat a vyhodnocovat stovky naměřených bodů, protože tím celý proces měření zpomalujeme.

S ohledem na skutečnost, že měřená součást obsahuje poměrně velké množství tolerancí tvaru a polohy, jako je válcovitost, rovinnost atd., byl pro tuto práci zvolen převážně skenovací způsob měření u elementů kruhového tvaru a bodový u snímání vybraných rovin, kde není výkresově předepsaná tolerance kolmosti a rovinnosti.

#### Definice snímačů pro jednotlivé elementy

Vzhledem k různorodému rozmístění měřených elementů bylo třeba pozorně definovat snímací dotek ze snímací konfigurace, kterým bude příslušný element měřen. Samotné definování se provádí na základě orientace os souřadného systému, orientace jednotlivých snímačů a polohy měřeného dílu umístěného na pracovní desce stroje. Na obrázku 16 je zobrazen způsob výběru příslušných snímačů dle směru nájezdu souřadnicového stroje k elementu respektující orientaci směru os souřadného systému.

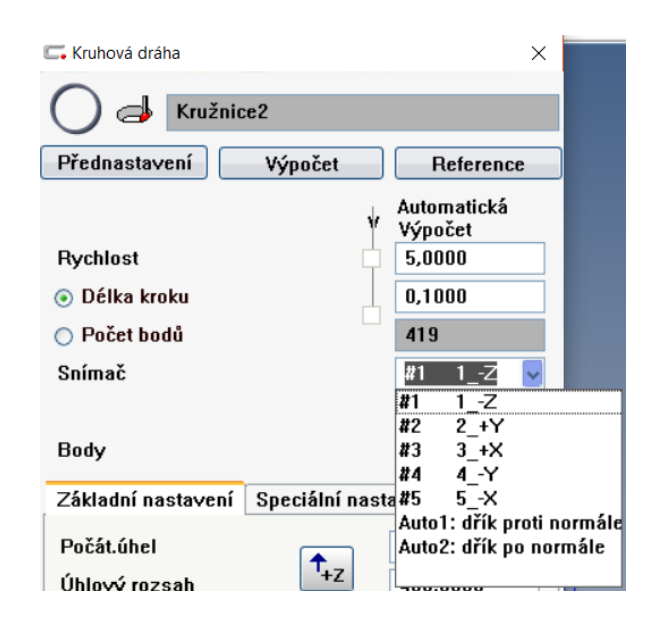

*Obrázek 16 Příklad definování snímačů*

#### Definice parametrů snímání

<span id="page-35-0"></span>Mezi nastavení snímané dráhy patří délka kroku, počet bodů a rychlost skenování. V softwaru Calypso byla zvolena možnost přednastavení automatické délky kroku dle typu a velikosti měřeného elementu (viz. obr. 17). Původní hodnoty jsou zadány výrobcem, ale pokud hodnoty nevyhovují konkrétním požadavků, dají se manuálně upravit. Aby byly jednotlivé geometrické elementy detailně popsány, byl nastaven krok mezi jednotlivými body na

hodnotu 0,05 mm. Díky tomuto nastavení již není třeba krok definovat pro každý element zvlášť. Počet snímaných bodů se tedy vypočte v závislosti na délce a typu dráhy.

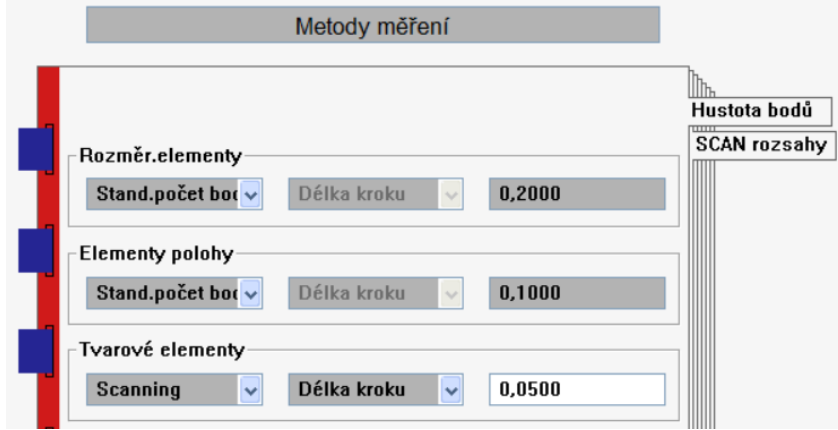

*Obrázek 17 Přednastavení parametrů snímání*

#### Definice typu dráhy skenování

<span id="page-36-0"></span>U každého elementu byl třeba zvolit typ dráhy skenování. Takovýchto možností je mnoho a každá z nich je vhodná pro jiný způsob použití. Například válec lze měřit pomocí dvou a více kružnic, spirálou nebo pomocí povrchových přímek. V průmyslu převažuje měření pomocí kružnic, kdy se vyhodnocují například kruhovitosti a válcovitosti jednotlivých vložek bloku válců.

Strategií pro tvorbu rovin je také několik. Nejpoužívanějšími typy jsou kruhová dráhy, která se nejčastěji používá při měření čel hřídelů, dále polylinie, která má své uplatnění na tvarově složitých rovinných elementech a rastr, který slouží pro detailní popis rozměrných pravidelných ploch. Generování těchto drah lze provést za pomoci CAD modelu, kdy SW Calypso vypočte tvar dráhy z hranic měřeného elementu. Druhým způsobem je ruční nastavení za využití ovládacího pultu stroje. Tento způsob se ale při tvorbě programu na CAD modelu téměř nevyužívá.

#### Bezpečnostní data

Hlavní úkolem bezpečnostních dat je zabránit koliznímu stavu stroje a tím ho ochránit před poškozením nejen komponentů stroje, ale i snímací konfigurace. Do těchto dat patří bezpečnostní skupiny, tj. směr, ze kterého má snímač najet na měření příslušného elementu. Dále také určují směr nájezdu k elementu a odjezdu od něj. Nastavení těchto dat musí respektovat směr použitého snímače, ale s opačnou polaritou. To znamená, že pokud bylo provedeno měření snímačem ve směru -X, bezpečnostní skupina (nebo také nájezdový směr) byla nastavena ve směru záporné polarity normálového vektoru měřené plochy a to tedy +X.

Důležitým bezpečnostním prvkem je tzv. "bezpečnostní kvádr". Tento prvek sloučí pro definici zaručeně bezpečného prostoru pro objezd snímací konfigurace okolo měřeného dílu bez rizika kolize. Definice kvádru může být provedena pomocí výpočtu z CAD modelu, kdy se SW Calypso zadá vzdálenost od modelu a ten automaticky provede výpočet kvádru. Druhým způsobem je uživatelská definice, která se používá nejčastěji při tvorbě programu, kdy model neodpovídá skutečnosti (např. obsahuje identifikační elementy – ID čipy – které na modelu nejsou) nebo modelem nedisponujeme vůbec.

Další možností je nastavení bezpečnostní vzdálenosti a odjezdu (obrázek 18), tyto hodnoty byly ponechány přednastavené SW Calypso.

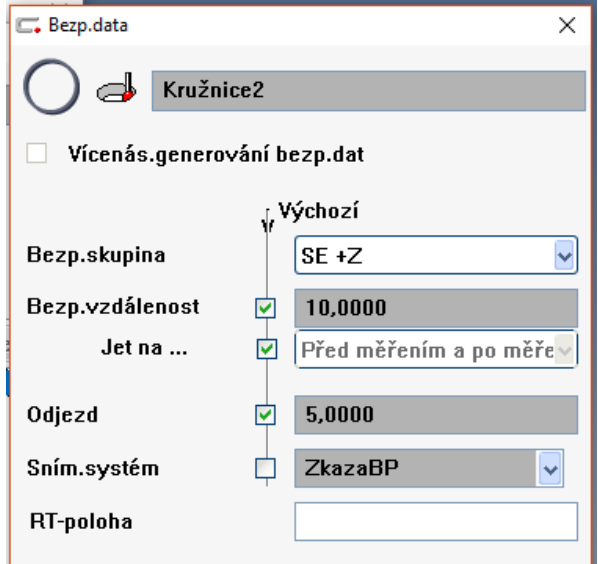

*Obrázek 18 Definice bezpečnostních dat*

## <span id="page-37-1"></span><span id="page-37-0"></span>*10.2. Poloautomatická tvorba programu*

Po předdefinování následujících strategií je lze následně využít i u manuální tvorby měřicího plánu. Nejprve bylo třeba předdefinování strategie měření pro jednotlivé elementy viz. obrázek 19.

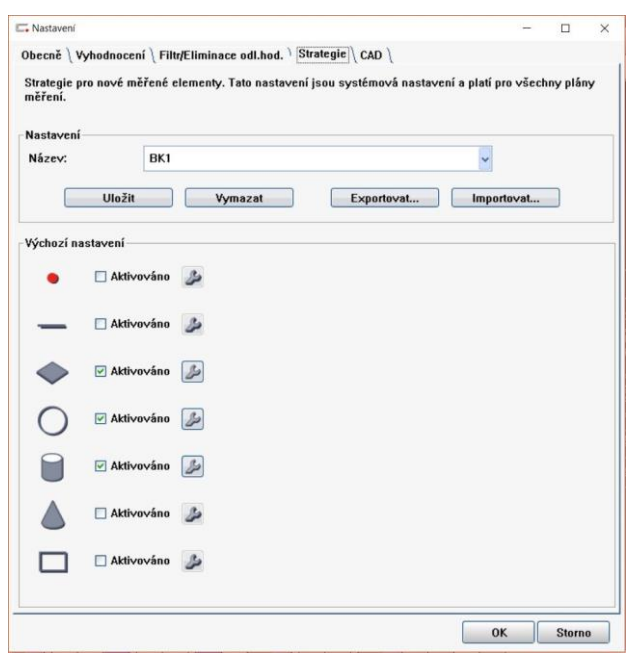

*Obrázek 19 Možnost předurčení strategie snímání jednotlivých elementů*

<span id="page-38-0"></span>Například u elementu válec byla pro měření pomocí dvou kružnic přednastavena procentuální hodnota vzdálenosti měření jednotlivých kružnic od hranice elementu (obrázek 20). Také je možné nastavit automatické dopočítání dráhy kružnice dle průměru kuličky na konci snímače.

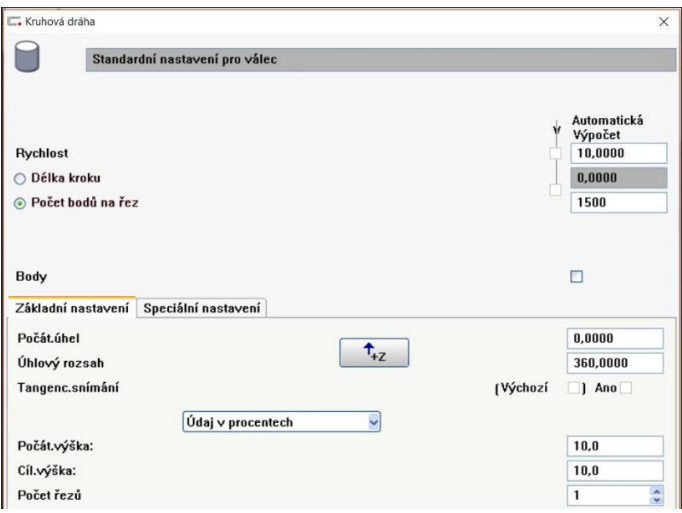

*Obrázek 20 Standardní nastavení měřicí strategie pro válec*

<span id="page-38-1"></span>Dále bylo nastaveno vyhodnocení pro jednotlivé typy elementů. Jak je vidět na obrázku 21, bylo zvoleno vyhodnocení všech typů elementů metodou "Element – Gauss". Toto vyhodnocení je v praxi používáno nejčastěji.

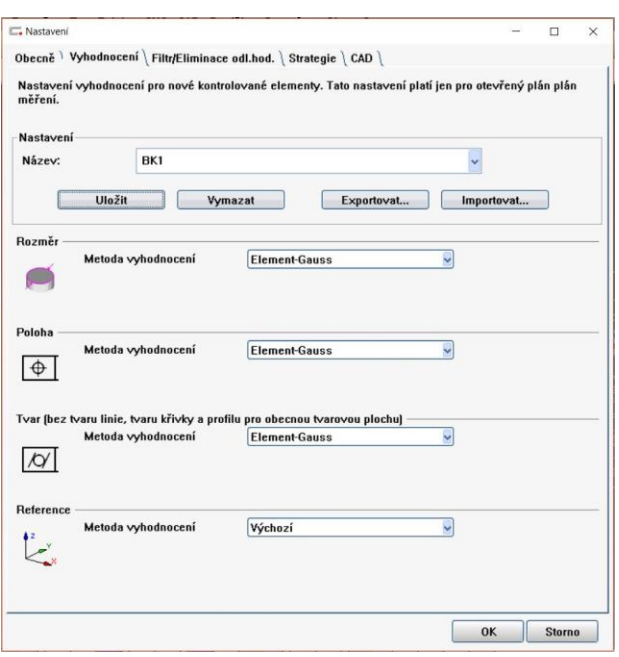

*Obrázek 21 Nastavení vyhodnocení dle typu elementu*

<span id="page-39-0"></span>Zároveň s nastavením vyhodnocení byly nastaveny parametry filtrace a eliminace odlehlých hodnot pro jednotlivé typy elementů. Při extrakci bodů dotykovým způsobem dochází k zaznamenání všech nedokonalostí povrchu. Tyto nedokonalosti musíme ještě před výpočtem elementu potlačit. K tomu slouží filtrace bodů a eliminace odlehlých hodnot. Nastavení eliminace a filtrace je zobrazeno na obrázku 22.

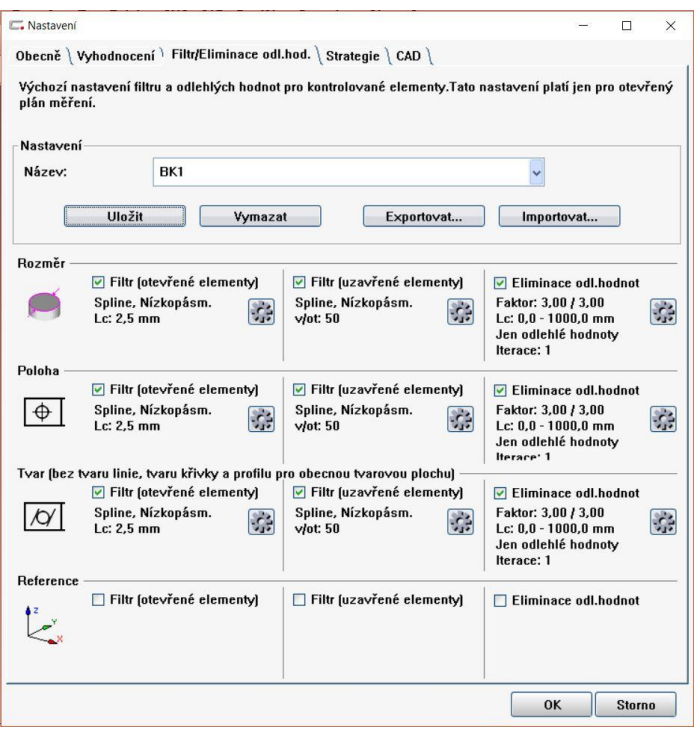

<span id="page-39-1"></span>*Obrázek 22 Výchozí nastavení filtrů a eliminace odlehlých hodnot dle typu elementu*

Všechna předešlá nastavení se dají jednotlivě ukládat a poté používat pro určité díly dle specifických požadavků. I přesto, že takto došlo k přednastavení všech hodnot pro elementy a strategie jejich měření, na každé průmyslové součásti jsou nějaké elementy, které je třeba měřit a vyhodnocovat jiným způsobem. Takovéto elementy je pak potřeba nastavit individuálně. Tyto požadavky mohou být definovány konstruktérem a nalezneme je v PMI datech nebo v poznámce na výkrese či v měřicích plánech – které definují měřené charakteristiky na jednotlivých dílech ve firmě Škoda Auto a.s..

Dále byla použita možnost definovat jednotlivé snímače pro elementy funkcí SW Calypso "Automatická předvolba snímacího systémů". Tato funkce je k dispozici po importu snímacího systému do SW Calypso. Také již musí být vytvořeny jednotlivé elementy. Pomocí automatické předvolby snímacího systému se automaticky přiřadí jednotlivé snímací doteky z konfigurace snímačů k příslušným elementům. Každopádně je doporučena následná kontrola správnosti přiřazení snímačů, obzvláště u složitějších dílů.

U předem nenadefinovaného měření kružnice vytvořil SW Calypso dráhu snímání jako průmět kružnice do roviny, zmenšenou o poloměr snímací kuličky. Nicméně měření na průmětu není vhodné, neboť snímání probíhá na hraně elementu, který může být poškozený výrobou či následnou manipulací. Tento stav můžeme vidět na obrázku 23. V praxi se kvůli tomuto riziku měří za hranou elementu ve vzdálenosti minimálně poloměru kuličky měřícího doteku. Nicméně v PMI datech je průměr definován na průmětu, jak je vidět na obrázku 24. Proto je nutné předdefinováním strategie měření kružnice, nastavit hloubku měření a tím předejít nevhodnému měření elementu.

<span id="page-40-0"></span>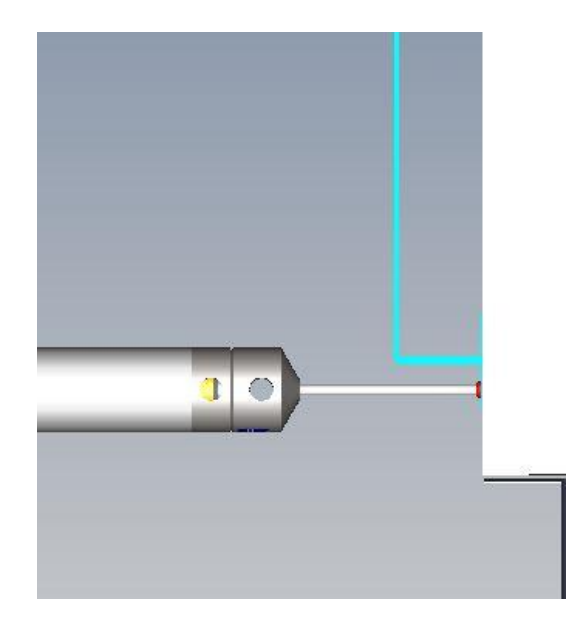

*Obrázek 23 Měření průměru kružnice na hraně díry*

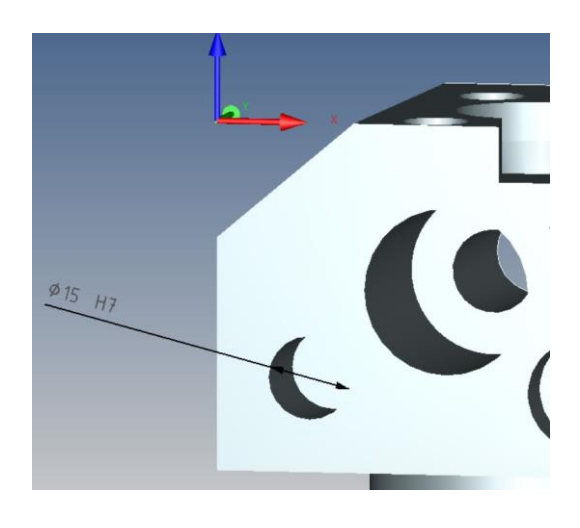

*Obrázek 24 Průměr kružnice definovaný v CAD modelu*

# <span id="page-41-1"></span><span id="page-41-0"></span>*10.3. Automatická tvorba programu z CAD modelu obsahujícího PMI data*

Tvorba snímací konfigurace probíhala stejným způsobem jako u manuální tvorby programu. Dále i jeho import do SW Calypso. Následně bylo využito nastavení z předchozí kapitoly poloautomatické tvorby programu, až na automatickou předvolbu snímacího systému.

V dalším kroku byl importován CAD model obsahující sémantická PMI data. Podmínkou jsou sémantická PMI data, jelikož nesémantická – grafická, nejsou v SW Calypso rozpoznána. Použitý model obsahující PMI data můžeme vidět na obr. 25.

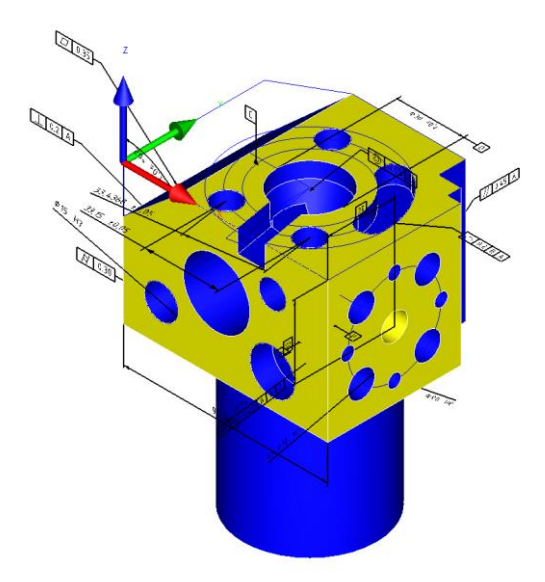

<span id="page-41-2"></span>*Obrázek 25 CAD model školícího artefaktu firmy Carl Zeiss obsahující PMI data*

Po importu takto připraveného modelu se v SW Calypso zobrazí další karta, která umožňuje práci s PMI daty. Pomocí funkcí na této kartě si můžeme PMI informace vizualizovat a následně definovat pro automatickou tvorbu plánu měření. Kartu PMI dat znázorňuje obrázek 26, kde můžeme vidět skladbu informací obsaženou v importovaném CAD modelu.

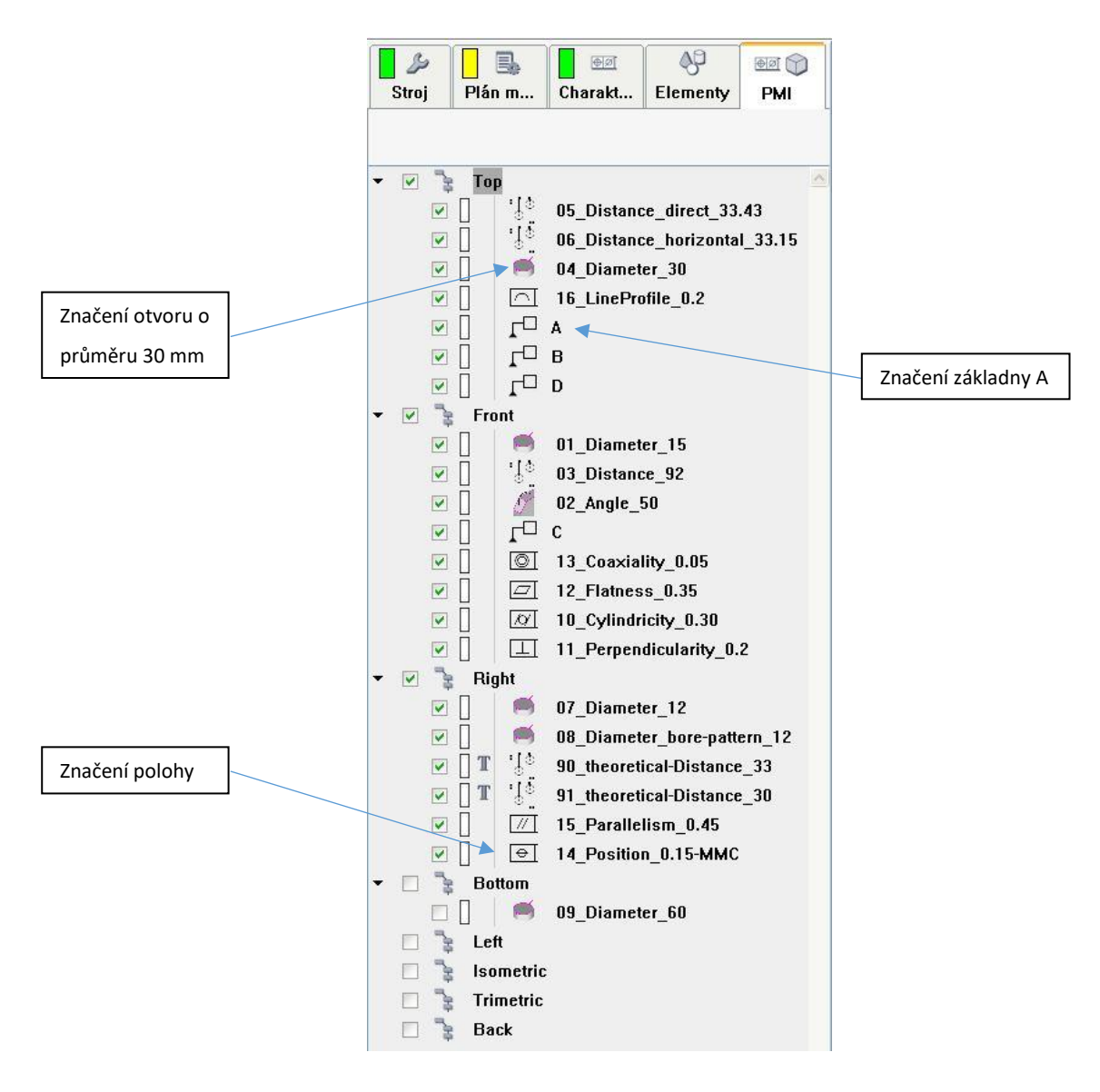

*Obrázek 26 Karta PMI v Calypsu*

<span id="page-42-0"></span>Automaticky vytvořené elementy mají stejný název, jako měly v kartě PMI data. Výhodou pro operátora je, že nemůže na nějaký element zapomenout nebo ho přehlédnout, jak tomu může být při tvorbě měřicího plánu z klasického 2D výkresu. Elementy a charakteristiky se vytvoří do příslušných karet řídícího SW, kde v případě potřeby je možná uživatelská definice.

Poté byla použita funkce automatické předvolby snímacího systému. A tím je tvorba plánu měření takřka hotova. Nyní je třeba důkladné kontroly přiřazení snímačů. Tu lze provést v editoru měření pro elementy s následným ověřením simulací. Dále kontrola nastavení vyhodnocení elementů a charakteristik, zdali bylo vše z PMI dat správně přiřazeno.

# <span id="page-43-0"></span>11. Časové srovnání

Při časovém srovnání tvorby měřicího plánu bez PMI dat a za použití PMI dat byl odvozen následující graf (obrázek 27). Za předpokladu, že byl k dispozici i 3D model součásti, bez PMI dat, který byl použit při programování dle 2D výkresu.

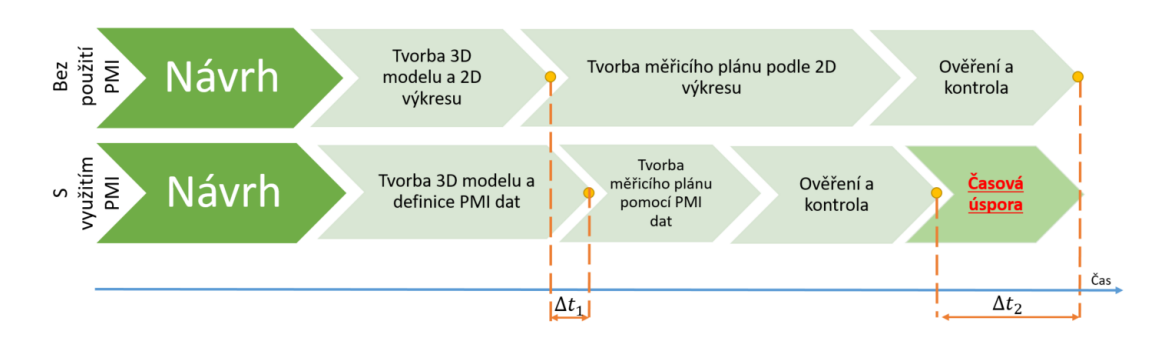

#### *Obrázek 27 Graf časové náročnosti tvorby měřicích programů [36]*

<span id="page-43-1"></span>Po sečtení času tvorby CAD modelů a následné tvorby výkresů nebo PMI dat bylo zjištěno, že tvorba PMI dat do již hotového CAD modelu je časově náročnější, nežli tvorba výkresu z CAD modelu. V grafu tento časový rozdíl reprezentuje  $\Delta t_1$ . Nicméně v praxi tuto část zajišťuje vývojové středisko a na měrové středisko jsou dodávány již hotové výkresy, nebo CAD modely.

Samotná tvorba měřicího plánu, dle 2D výkresu a dostupného 3D modelu bez PMI dat, což je současný způsob tvorby programů, je o poznání delší než tvorba měřicího plánu za pomocí PMI dat. Jelikož tvorba a hlavně následné pojmenovávání jednotlivých elementů, charakteristik a přiřazování elementů k charakteristikám tak, aby bylo zřejmé, k čemu je daný element vztažen, je časově velmi náročné. Další časová ztráta vzniká špatnou orientací v často velkých a nepřehledných výkresech součástí a dohledávání potřebných dodatečných informací v tabulkách na okrajích výkresu.

Při použití předdefinování z kapitoly 11.2. lze čas tvorby měřicího plánu výrazně zkrátit, jelikož odpadá další definování elementů. Je nutná pouze úprava těch elementů, které se neměří standardně, tak jak bylo předdefinováno, ale jinou strategií a je daný i jiný způsob vyhodnocení než standardní. Dále je třeba pojmenovat elementy a přiřadit je k jednotlivým charakteristikám.

Při programování pomocí PMI dat se lze těmto zdržením vyvarovat. Čas, který byl uspořen díky programování pomocí PMI dat, je v grafu znázorněn jako  $\Delta t_2$ . V případě této práce k němu lze připočítat i čas  $\Delta t_1$  a tím byla dosažena maximální časová úspora.

Část ověření a kontrola je u obou způsobů programování velmi důležitá. Pokud by u programování bez PMI dat nebyla k dispozici offline simulace a musel by být program testován přímo na vyrobeném kuse upnutém v CMM, mohlo by dojít ke kolizi z důvodu chybně zvoleného snímače. K tomuto problému by u jednodušších součástí, po použití funkce automatické předvolby snímacího systému, nemělo docházet.

V následujícím grafu (obrázek 28) je srovnání časové náročnosti tvorby programu manuálním (tradičním způsobem), bez použití přednastavení z kapitoly 10. 2. a tvorby plánu měření pomocí PMI dat. Při tvorbě měřicího plánu pomocí PMI dat byly využity všechny automatizační prvky pro zkrácení časové náročnosti. Změřením času tvorby plánu měření manuálním způsobem u autora této práce byla zjištěna hodnota 3,5 hodiny. Tato hodnota je v porovnání s automatickou tvorbou plánu měření, kde byl naměřený čas 1 hodina, o poznání delší.

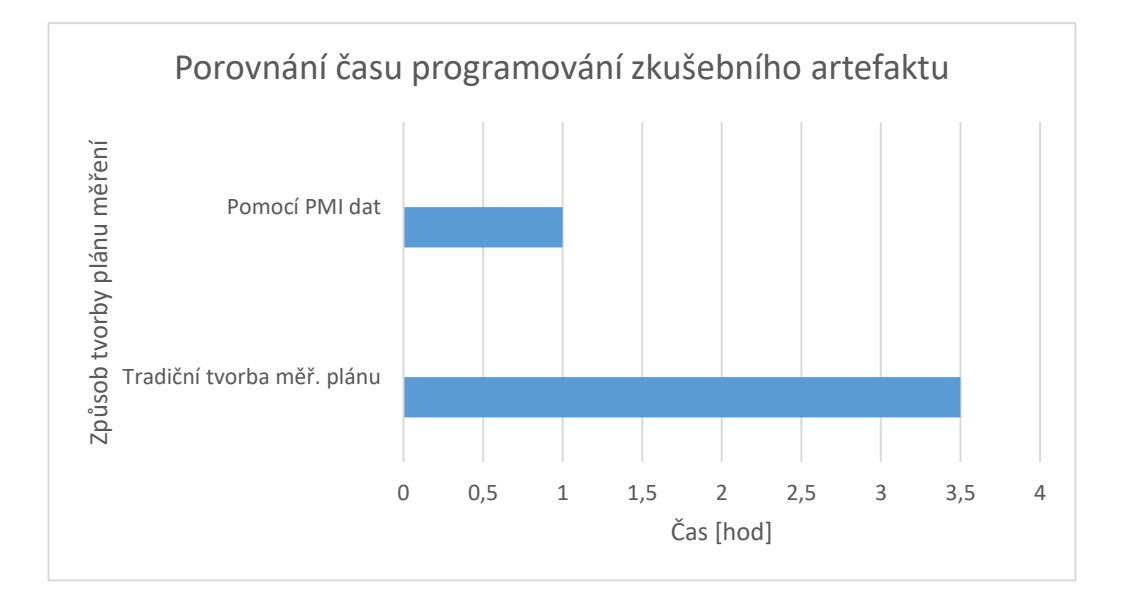

*Obrázek 28 Graf časového srovnání dvojího způsobu tvorby měřicího plánu*

<span id="page-44-0"></span>Při srovnání časové náročnosti ruční a automatické tvorby programu došlo k časové úspoře přibližně dvou hodin a třiceti minut. Což je v procentuálním srovnání přibližně 70%.

# <span id="page-45-0"></span>12. Hlavní výhody Automatické tvorby plánu měření

Mezi výhody Automatické tvorby plánu měření patří především výrazná časová úspora. Pouze za předpokladu, že dopředu proběhnou všechna potřebná přednastavení strategií měření a vyhodnocování. Časová úspora je tvořena především odstraněním opakující se rutinní práce, kdy operátor musel jednotlivé elementy definovat z CAD modelu manuálně a poté je manuálně přiřazovat k charakteristikám. To znamená usnadnění tvorby plánu měření pro pracovníka a snížení vlivu lidského faktoru, tudíž snížení šance na chybu z nepozornosti nebo přehlédnutí.

# <span id="page-45-1"></span>13. Vlastní tvorba a export PMI dat do vybraných formátů

Tvorba PMI dat probíhala v programech Siemens NX a CATIA. Jako součást pro ukázku tvorby PMI dat byla vybrána ojnice. Tento typ ojnice je sériově vyráběn v Mladé Boleslavi, proto by měla být možnost i jejího následného změření na CMM.

Pro tvorbu PMI dat v programu CATIA byl naimportován CAD model a vybrán typ vytvářených PMI dat, protože PMI data měla být dále importována do SW Calypso, byla zvolena sémantická PMI data. Dále byl nadefinován pohled na ojnici v řezu (obrázek 29), ve kterém se tvořila příslušná PMI data.

Na obrázku 29 jsou vidět CAD rozměrové informace, které byly vytvořeny v softwaru CATIA, ale vzhledem ke skutečnosti, že se jedná o důvěrný typ informací firmy Škoda Auto a.s., byly konkrétní rozměry zobecněny. Z důvodu ochrany know-how společnosti není možné uveřejnit konkrétní rozměry komponentů.

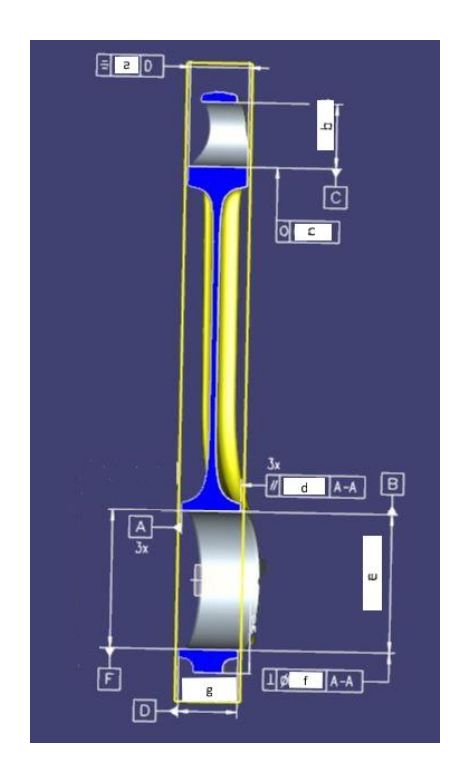

*Obrázek 29 Pohled v řezu s PMI daty; SW CATIA*

<span id="page-46-0"></span>Následně byl vytvořen izometrický pohled (obr. 30). V izometrickém pohledu jsou zobrazena všechna PMI data, která jsou na ojnici vytvořena.

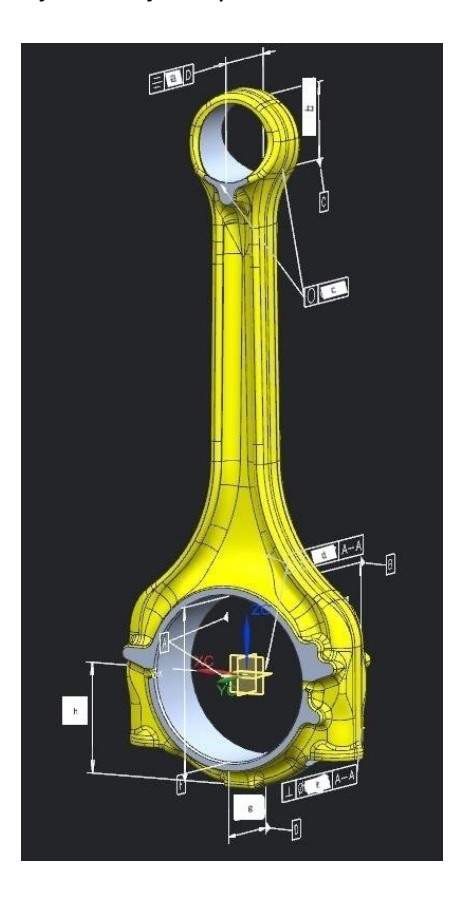

<span id="page-46-1"></span>*Obrázek 30 Izometrický pohled s PMI daty; SW Siemens NX*

Model obsahující PMI data byl vyexportován do potřebných datových formátů. První pokus o export do formátu STEP skončil neúspěšně, jelikož nebyla k dispozici potřebná licence do softwaru CATIA. Licence nebyla přístupna, protože ji používal jiný uživatel programu CATIA v koncernu Volkswagen a těchto licencí je omezený počet. Po zkontaktování počítačového oddělení firmy Škoda Auto a.s., byl zjištěn uživatel, který byl následně kontaktován a požádán o přenechání licence pro export do formátu STEP. Po přenechání licence byl pokus o export úspěšný. Po importu modelu ve STEP formátu do SW Calypso nebyla PMI data rozpoznána. Pro ověření přítomnosti PMI dat, byl model nahrán i do softwaru Siemens NX, ale ani tam nebyla PMI zobrazena.

Dalším exportovaným formátem byl formát JT. Export ze softwaru CATIA do formátu JT byl velmi komplikovaný. Přímo přes software CATIA bylo třeba nahrát CAD model do koncernové databáze. Tam bylo zapotřebí vybrat správný formát pro konverzi a stažení, v tomto případě tedy JT. Po konverzi, která trvala přibližně 4 hodiny, došlo ke stažení modelu v JT formátu a jeho importu do SW Calypso. Ani v tomto případě nebyla PMI data SW Calypso rozpoznána, ale po importu CAD modelu do Siemens NX se PMI data zobrazila, jak je vidět na obrázku 31. Tudíž v programu CATIA byla vytvořena správně.

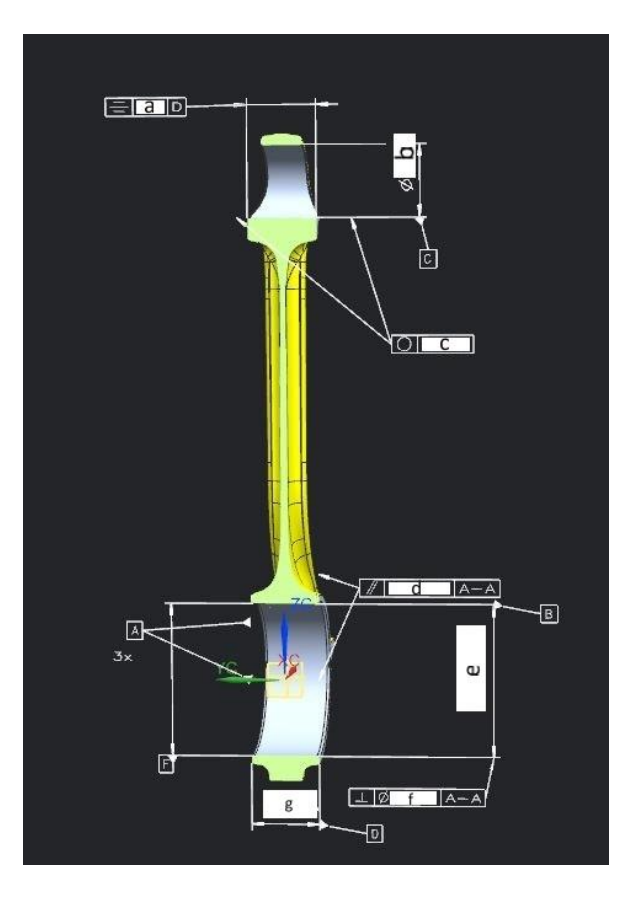

<span id="page-47-0"></span>*Obrázek 31 Pohled v řezu po importu do SW Siemens NX*

 $~\sim$  46  $~\sim$ 

Při srovnání obrázků 29 a 31 je zřejmé, že při exportu z SW CATIA do JT formátu, nebo importu JT formátu do SW Siemens NX, došlo k chybě v překladu, kdy se některé kóty přesunuly. Například základna B již není kolmá na kótu s parametrem "e" a další.

Mezi další překážku patřil i nedostatek licenčních opcí pro program Calypso. Na některých zkušebních počítačích nebylo možné CAD modely naimportovat, jelikož byly ve formátu, který daná licence SW Calypso nepodporuje. Nicméně se povedlo sehnat jednu instalaci SW Calypso se všemi podporovanými formáty a ani na té nebyla PMI data načtena. Při importu některých CAD modelů s PMI daty dokonce docházelo k pádu softwaru Calypso.

Všechny tyto pokusy byly vyzkoušeny jak ve verzi Calypso 2017, tak v nejnovější verzi Calypso 2018. V obojím případě import dopadl stejně neúspěšně.

Jan Eichler 2018/2019

# <span id="page-49-0"></span>Závěr

V úvodní části této bakalářské práce byla sepsána historie a vývoj CAD prostředí. Začalo se na úplném počátku tj. 2150 př. n. l. a končí se současností, kde jsou popsány dnešní přístupy k bezvýkresovému prostředí. Jedná se o přístupy MBD a MBE. Jejich přínos pro průmysl a problémy, ke kterým může docházet při procesu nasazení těchto dvou přístupů.

Dále byla definována PMI data a jejich rozdělení na dva koncepty, které se v současné době používají. Jde o prezentační a reprezentační PMI data. Prezentační slouží především pro usnadnění čtení geometrických specifikací z modelu, který nahrazuje výkres. Reprezentační data jsou dále využitelná v průmyslu. Mohou být shromažďována jako takzvaná Big Data, sledována a vyhodnocována. Tento přístup odpovídá digitalizaci Průmyslu 4.0. Po definování rozdílů mezi prezentačními a reprezentačními PMI daty byl popsán jejich přínos pro průmysl. Obecně je známo, že po nasazení PMI dat do konstrukčně výrobního subjektu došlo ke snížení času doby vývoje produktu o 25-35% a také k redukci velkého počtu papírových dokumentů.

S ohledem na zmíněné uchovávání byly představeny používané formáty v bezvýkresovém prostředí a nastíněna jejich použitelnost a schopnost přenosu PMI dat. Z tohoto přestavení vyšlo najevo, že nejlepší formáty pro přenos a uchovávání PMI dat jsou JT a STEP.

V další kapitole byly představeny základní informace o souřadnicové měřicí technice a popsány druhy CMM podle oblastí použití na laboratorní a dílenské a podle typu konstrukce dle normy ISO. Dále byly popsány snímací systémy, jež se dělí podle fyzikálního principu na dotykové a bezdotykové.

Po krátkém představení firmy Škoda Auto a.s., s jejíž podporou vznikla tato práce, byl plynulý přesun do praktické části této závěrečné práce, ve které byla popsána postupná tvorba plánu měření. Tento popis se skládá ze tří částí a těmi jsou: manuální, poloautomatická a automatická tvorba měřicího plánu.

V manuální části se započalo tvorbou snímacího systému, jeho importováním do programu Calypso. Následně byl definován postup tvorby elementů z CAD modelu a přiřazení jednotlivých elementů k příslušným charakteristikám. Dalším krokem bylo manuální přiřazení jednotlivých snímačů ze snímacího systému k elementům, definice strategie měření a vyhodnocení pro každý element. U jednotlivých charakteristik muselo dojít k definování příslušných tolerancí dle výkresové dokumentace. Naposledy bylo třeba definovat bezpečnostní

 $~\sim$  48  $~\sim$ 

Jan Eichler 2018/2019

parametry jako je bezpečnostní kvádr. Tento krok je nezbytný pro všechny tři typy programování.

V poloautomatické části byl stejným způsobem vytvořen a naimportován snímací systém. Následně se přiřadily snímače ze snímacího systému k jednotlivým elementům pomocí automatické funkce SW Calypso. Došlo k obecnému přednastavení parametrů snímání jednotlivých typů elementů a definování jejich strategie měření. Nicméně v této variantě bylo nutné manuálně definovat tolerance u všech charakteristik.

V části Automatické tvorby PMI dat byl opět vytvořen a naimportován stejným způsobem identický snímací systém. Pomocí PMI dat obsažených v modelu byly vytvořeny elementy a automaticky se přiřadily k charakteristikám, kdy nesly stejný název jako v PMI datech. Charakteristiky převzaly tolerance přímo z PMI dat, takže nebylo nutné každou z nich zvlášť definovat. Po automatickém přiřazení snímacího systému a určení bezpečnostního kvádru byl již program hotový.

Srovnáním ruční a automatické tvorby plánu měření byla zjištěna časová úspora přibližně 70% a snížení vlivu lidského faktoru a tím i menší šance na tvorbu chyby z nepozornosti či přehlédnutí.

U vlastní tvorby PMI dat došlo k mnoha problémům. Nejprve po vytvoření PMI dat v programu Siemens NX nedošlo ani v jednom případě k správnému exportu CAD modelu s PMI daty do jakéhokoliv zvoleného formátu. Pokud se povedlo vyexportovat model, tak neobsahoval PMI data. Testování přítomnosti PMI dat probíhalo importem CAD modelu SW Calypso a SW Autodesk Inventor. Nicméně ve všech případech neúspěšně. Na vině může být chyba v překladači u softwaru Siemens NX.

I přes počáteční problémy s nesprávným formátem CAD modelu pro tvorbu PMI dat byla tvorba PMI dat v programu CATIA o poznání úspěšnější. PMI data byla úspěšně vytvořena, jenže při jejich exportu do formátu JT a STEP došlo k potížím. Při exportu do STEP formátu, bylo nutné dodatečně obstarat licenci do softwaru CATIA, díky které mohl být CAD model exportován. Těchto licencí je v koncernu omezený počet, jelikož je jejich cena velmi vysoká. Pro export do JT formátu bylo nutné nahrát model do koncernové databáze, kde byl převeden do požadovaného formátu.

U formátu STEP se PMI data nepovedla načíst v programu Siemens NX a ani v SW Calypso nebyla rozpoznána. PMI data ve formátu JT byla rozpoznána ve všech softwarech, až na SW Calypso.

 $~\sim$  49  $~\sim$ 

Jelikož PMI data nebyla ani v jednom formátu softwarem Calypso rozpoznána, nemohl být vytvořen plán měření. Tím pádem nemohlo dojít k ověření správnosti přenosu vytvořených PMI dat do SW Calypso a ani následnému změření ojnice na CMM.

Úplná implementace PMI dat do průmyslu je daleká budoucnost, nicméně s obrovským potenciálem. Zavedení PMI do výroby a kontroly kvality je nutností pro automatizaci pracovišť, jako jsou měrová střediska a výrobní linky. Nejprve je nutné zajistit, aby řídicí softwary pro obráběcí a měřicí stroje byly schopny rozpoznávat PMI data a následně tvořit, popřípadě upravovat, dráhy nástrojů a snímačů. V současném stavu je zavadění dat do průmyslu značně problematické. Důvodem je čtení exportovaných CAD formátů, jež mají návazné systémy v podobě CAD/CAM, či CMM řídicích systémů problém identifikovat a řádně aplikovat. Věřím, že se v dohledné době podaří odborníkům ve vývoji problémy vyřešit a pak již nebude nasazení bezvýkresové dokumentace v plném rozsahu nic bránit. Zjištěná časová úspora ve výši 70% oproti dnes standardně používaným metodám za to rozhodně stojí.

# Seznam použitých zdrojů

- <span id="page-52-0"></span>[1] BRANDEJS, Jan a Jiří DVOŘÁČEK. ZOBRAZOVÁNÍ: Technické kreslení slouží k vyjadřování a sdělování představ a myšlenek techniků, je řečí techniků příslušného oboru. [online]. [cit. 2019-05-19]. Dostupné z: [https://kke.zcu.cz/export/sites/kke/old\\_web/\\_files/projekty/enazp/01/IUT/180\\_Zobra](https://kke.zcu.cz/export/sites/kke/old_web/_files/projekty/enazp/01/IUT/180_Zobrazovxnx_P1.pdf) [zovxnx\\_P1.pdf](https://kke.zcu.cz/export/sites/kke/old_web/_files/projekty/enazp/01/IUT/180_Zobrazovxnx_P1.pdf)
- [2] O'CONNOR a ROBERTSON. Gaspard Monge [online]. [cit. 2019-03-27]. Dostupné z: <http://www-groups.dcs.st-and.ac.uk/history/Biographies/Monge.html>
- [3] GRUBER, Josef. Historie technického kreslení (část I.) [online]. Leden 2004 [cit. 2019- 03-27]. Dostupné z: [http://www.spstr.pilsedu.cz/osobnistranky/josef\\_gruber/clanky/tek01.pdf](http://www.spstr.pilsedu.cz/osobnistranky/josef_gruber/clanky/tek01.pdf)
- [4] GRUBER, Josef. Historie technického kreslení (část II.) [online]. Plzeň, Únor 2004 [cit. 2019-03-27]. Dostupné z: [http://www.spstr.pilsedu.cz/osobnistranky/josef\\_gruber/clanky/tek02.pdf](http://www.spstr.pilsedu.cz/osobnistranky/josef_gruber/clanky/tek02.pdf)
- [5] KUBÍN, Jaroslav. Stručná historie CAD/CAM až po současnost [online]. 2002 [cit. 2019- 03-29]. Dostupné z: [https://www.fi.muni.cz/usr/jkucera/pv109/2002/xkubin2\\_CAD-](https://www.fi.muni.cz/usr/jkucera/pv109/2002/xkubin2_CAD-CAM.htm)[CAM.htm](https://www.fi.muni.cz/usr/jkucera/pv109/2002/xkubin2_CAD-CAM.htm)
- [6] SADÍLEK, Marek. Počítačová podpora výroby. Ostrava: Vysoká škola báňská Technická univerzita Ostrava, 2011. Studijní opora. ISBN 978-80- 248-2738-4.
- [7] CAD software history of CAD CAM. Cadazz [online]. [cit. 2019-03-27]. Dostupné z: <http://www.cadazz.com/cad-software-Sketchpad.htm>
- [8] RAKOWSKI, David. Historie a vývoj počítačové myši Myš letos slaví 40. narozeniny [online]. 2003 [cit. 2019-03-27]. Dostupné z: <https://www.fi.muni.cz/usr/jkucera/pv109/2003p/xrakowsk.htm>
- [9] STRONG, Brad. Six Reasons to Avoid IGES Files[online]. In: . Aug 23, 2016 [cit. 2019-03- 27]. Dostupné z: <https://transmagic.com/six-reasons-to-avoid-iges-files/>
- [10] LUBELL, Joshua, Kenway CHEN, John HORST, Simon FRECHETTE a Paul HUANG. Model Based Enterprise: Technical Data Package Summit Report. NIST Technical Note 1753 [online]. 2012, 111 [cit. 2019-03-29]. DOI: 10.6028/NIST.TN. 1753. Dostupné z: [http://citeseerx.ist.psu.edu/viewdoc/download?doi=10.1.1.251.576&rep=rep1&type=](http://citeseerx.ist.psu.edu/viewdoc/download?doi=10.1.1.251.576&rep=rep1&type=pdf) [pdf](http://citeseerx.ist.psu.edu/viewdoc/download?doi=10.1.1.251.576&rep=rep1&type=pdf)
- [11] SKYTTE, Michael P. Enable Drawingless Operations With MODEL BASED DEFINITION: GO DRAWINGLESS (part 1). In: PLM GROUP [online]. [cit. 2019-03-29]. Dostupné z: <https://plmgroup.eu/webinar/go-drawingless-part-1/>
- [12] QUINTANA, Virgilio, Louis RIVEST, Robert PELLERIN, Frédérick VENNE a Fawzi KHEDDOUCI. Will Model-based Definition replace engineering drawings throughout the product lifecycle? A global perspective from aerospace industry. Computers in Industry [online]. 2010, 61(5), 497-508 [cit. 2019-01-28]. DOI: 10.1016/j.compind.2010.01.005. ISSN 01663615. Dostupné z: <https://linkinghub.elsevier.com/retrieve/pii/S0166361510000060>
- [13] FISCHER, Brian. Barriers to MBD and MBE: Real, Perceived, and Self-Inflicted. In: Model-Based Enterprise Summit 2018 [online]. Gaithersburg, Maryland: NIST, 2018, s. 1 [cit. 2019-03-29]. Dostupné z: [https://www.nist.gov/sites/default/files/documents/2018/03/29/mbe-summit-](https://www.nist.gov/sites/default/files/documents/2018/03/29/mbe-summit-2018_program.pdf)[2018\\_program.pdf](https://www.nist.gov/sites/default/files/documents/2018/03/29/mbe-summit-2018_program.pdf)
- [14] FRECHETTE, S.P., A.T. JONES a B.R. FISCHER. Strategy for Testing Conformance to Geometric Dimensioning & Tolerancing Standards. Procedia CIRP [online]. 2013, 10, 211-215 [cit. 2019-01-23]. DOI: 10.1016/j.procir.2013.08.033. ISSN 22128271. Dostupné z: <https://linkinghub.elsevier.com/retrieve/pii/S2212827113005829>
- [15] ČSN EN ISO 2553 (013155): Svařování a příbuzné procesy Zobrazování na výkresech Svarové spoje. 2014.
- [16] BIJNENS, John a David CHESHIRE. The Current State of Model Based Definition. Computer-Aided Design and Applications [online]. 2018, 16(2), 308-317 [cit. 2019-02- 04]. DOI: 10.14733/cadaps.2019.308-317. ISSN 16864360. Dostupné z: [http://cad](http://cad-journal.net/files/vol_16/Vol16No2.html)[journal.net/files/vol\\_16/Vol16No2.html](http://cad-journal.net/files/vol_16/Vol16No2.html)
- [17] Interní materiál firmy Škoda Auto a.s.
- [18] Different between presentation and representation PMI: SolidWorks. In: Dassault systemes [online]. [cit. 2019-03-29]. Dostupné z: [https://blogs.solidworks.com/solidworksblog/wp](https://blogs.solidworks.com/solidworksblog/wp-content/uploads/sites/2/2016/05/mbd_graphfig4.png)[content/uploads/sites/2/2016/05/mbd\\_graphfig4.png](https://blogs.solidworks.com/solidworksblog/wp-content/uploads/sites/2/2016/05/mbd_graphfig4.png)
- [19] ČEPOVÁ, Lenka a Lenka PETŘKOVSKÁ. Legislativa ve strojírenské metrologii a přesné měření 3D ploch: studijní opora. Ostrava: Vysoká škola báňská - Technická univerzita Ostrava, 2011. ISBN 978-80-248-2514-4.
- [20] Průmyslová metrologie: ZEISS XENOS Reference [online]. [cit. 2019-05-27]. Dostupné z: <https://www.zeiss.cz/metrologie/produkty/systemy/bridge-type-cmms/xenos.html>
- [21] ČSN EN ISO 10360-1: Geometrické požadavky na výrobky (GPS) Přejímací a periodické zkoušky souřadnicových měřicích strojů (CMM). Český normalizační institut, 2001.
- [22] Peak scanning performance guaranteed ZEISS VAST gold [online]. [cit. 2019-05-27]. Dostupné z: [https://www.zeiss.com/metrology/products/sensors/on-cmm/tactile](https://www.zeiss.com/metrology/products/sensors/on-cmm/tactile-scanning-probe/vast-gold.html)[scanning-probe/vast-gold.html](https://www.zeiss.com/metrology/products/sensors/on-cmm/tactile-scanning-probe/vast-gold.html)
- [23] Renscan5™ a REVO™ technologie a aplikace: Renscan5™ a REVO™ "nejrevolučnější metrologický produkt od vynálezu spínací dotekové sondy" [online]. [cit. 2019-05-27]. Dostupné z: [http://gps.fme.vutbr.cz/STAH\\_INFO/2603\\_Renscan5%20a%20REVO.pdf](http://gps.fme.vutbr.cz/STAH_INFO/2603_Renscan5%20a%20REVO.pdf)
- [24] What is 3D PDF?. PDF3D [online]. [cit. 2019-03-29]. Dostupné z: <https://www.pdf3d.com/faq/what-is-3d-pdf-2/>
- [25] 7 Minutes with a PDF Standard: Technical Conference North America. A PDF Association Presentation [online]. 2013-07-31 [cit. 2019-03-29]. Dostupné z: [http://www.3dpdfconsortium.org/wp-content/uploads/2015/08/7-minutes-with](http://www.3dpdfconsortium.org/wp-content/uploads/2015/08/7-minutes-with-prc.pdf)[prc.pdf](http://www.3dpdfconsortium.org/wp-content/uploads/2015/08/7-minutes-with-prc.pdf)
- [26] Product and Manufacturing Information (PMI): 3D Model Documentation. Siemens Industry Software [online]. [cit. 2019-04-05]. Dostupné z: [https://www.plm.automation.siemens.com/en\\_us/Images/9645\\_tcm1023-4581.pdf](https://www.plm.automation.siemens.com/en_us/Images/9645_tcm1023-4581.pdf)
- [27] Model-Based Enterprise Summit Report: NIST Technical Note 1820[online]. November 2013, 151 [cit. 2019-03-29]. DOI: 10.6028/NIST.TN.1820. Dostupné z: <https://nvlpubs.nist.gov/nistpubs/technicalnotes/NIST.TN.1820.pdf>
- [28] ZINK, Mike. JT and Supporting Tools: Siemens PLM Software. Siemens AG 2016 [online]. 2016, 10.10.2016 [cit. 2019-04-03]. Dostupné z: [https://community.plm.automation.siemens.com/t5/2016-PLM-Components-](https://community.plm.automation.siemens.com/t5/2016-PLM-Components-Conference/Interoperability-and-implementation-sessions/gpm-p/371383?attachment-id=27908)[Conference/Interoperability-and-implementation-sessions/gpm](https://community.plm.automation.siemens.com/t5/2016-PLM-Components-Conference/Interoperability-and-implementation-sessions/gpm-p/371383?attachment-id=27908)[p/371383?attachment-id=27908](https://community.plm.automation.siemens.com/t5/2016-PLM-Components-Conference/Interoperability-and-implementation-sessions/gpm-p/371383?attachment-id=27908)
- [29] BHANDARKAR, Mangesh P, Blair DOWNIE, Martin HARDWICK a Rakesh NAGI. Migrating from IGES to STEP: one to one translation of IGES drawing to STEP drafting data. Computers in Industry [online]. 2000, 41(3), 261-277 [cit. 2019-02-14]. DOI: 10.1016/S0166-3615(99)00052-4. ISSN 01663615. Dostupné z: <http://linkinghub.elsevier.com/retrieve/pii/S0166361599000524>
- [30] ISO 10 303. The STEP Standard: the Standard for the Exchange of Product Model Data.
- [31] OPSAHL, David. Positioning 3DPDF in Manufacturing [online]. In: 2013, s. 15 [cit. 2019- 03-15]. Dostupné z: [http://www.3dpdfconsortium.org/wp](http://www.3dpdfconsortium.org/wp-content/uploads/2015/08/positioning-3dpdf-in-manufacturing_v1.pdf)[content/uploads/2015/08/positioning-3dpdf-in-manufacturing\\_v1.pdf](http://www.3dpdfconsortium.org/wp-content/uploads/2015/08/positioning-3dpdf-in-manufacturing_v1.pdf)
- [32] AIA, PDS, ProSTEP a PROSTEP. Development of a Convergent Modular STEP Application Protocol Based on AP 203 and AP 214: STEP AP 242 – Managed Model Based 3D Engineering[online]. In: 2009, 2009-11-05, s. 54 [cit. 2019-03-20]. Dostupné z: <http://www.ap242.org/html/STEPConvergenceWhitePaper.pdf>
- [33] FEENEY, Allison Barnard a Thomas HEDBERG. STEP: STandard for the Exchange of Product model data [online]. Gaithersburg, 2014 [cit. 2019-03-12]. Dostupné z: [https://www.nist.gov/sites/default/files/documents/el/msid/16\\_aBarnardFeeney.pdf](https://www.nist.gov/sites/default/files/documents/el/msid/16_aBarnardFeeney.pdf)
- [34] AUTO A.S., Škoda. V roce 2018 vyrobila Škoda Auto nejvíce aut za rok ve své historii. Boleslavský deník [online]. Mladá Boleslav, 2019, 24.1.2019 [cit. 2019-04-03]. Dostupné z: [https://boleslavsky.denik.cz/podnikani/v-roce-2018-vyrobila-skoda-auto](https://boleslavsky.denik.cz/podnikani/v-roce-2018-vyrobila-skoda-auto-nejvice-aut-za-rok-ve-sve-historii-20190124.html)[nejvice-aut-za-rok-ve-sve-historii-20190124.html](https://boleslavsky.denik.cz/podnikani/v-roce-2018-vyrobila-skoda-auto-nejvice-aut-za-rok-ve-sve-historii-20190124.html)
- [35] HISTORIE ŠKODA: Více než 120 let v pohybu. Škoda Auto [online]. [cit. 2019-03-29]. Dostupné z: <http://www.skoda-auto.cz/o-nas/historie>
- [36] Interní dokumenty firmy Carl Zeiss